# Integrating Logical Functions with ILF

Bernd I. Dahn Jürgen Gehne Thomas Honigmann Lutz Walther Andreas Wolf

Institut fur Reine Mathematik der Ziegelstraße 13a 10099 Berlin Germany

March 1, 1994

### Abstract

This is a description of the system  $I\!L\!F$  developed at the Humboldt-University at Berlin<sup>t</sup>. *ILF* is a system that integrates automated theorem provers, proof tactics for interactive deductive systems and models within a graphical user interface The structure and commands of  $I\!L\!F$  are presented .

A special part is devoted to the *TreeViewer* – a part of  $ILF$  used for visualising directed acyclic graphs- which can be used as a separate programme.

We describe the possibilities to extend ILF by integrating more interactive and automated deductive systems

The last part describes the  $ProofPad - a$  sample configuration for editing proofs in the field of lattice ordered groups.

<sup>&</sup>lt;sup>1</sup>This work was supported by the Deutsche Forschungsgemeinschaft within the project Deduktion und verbandsgeordnete Gruppen

<sup>-</sup>lor lurther information contact **e-mail: gehnewmathematik.hu-berlin.de** 

# **Contents**

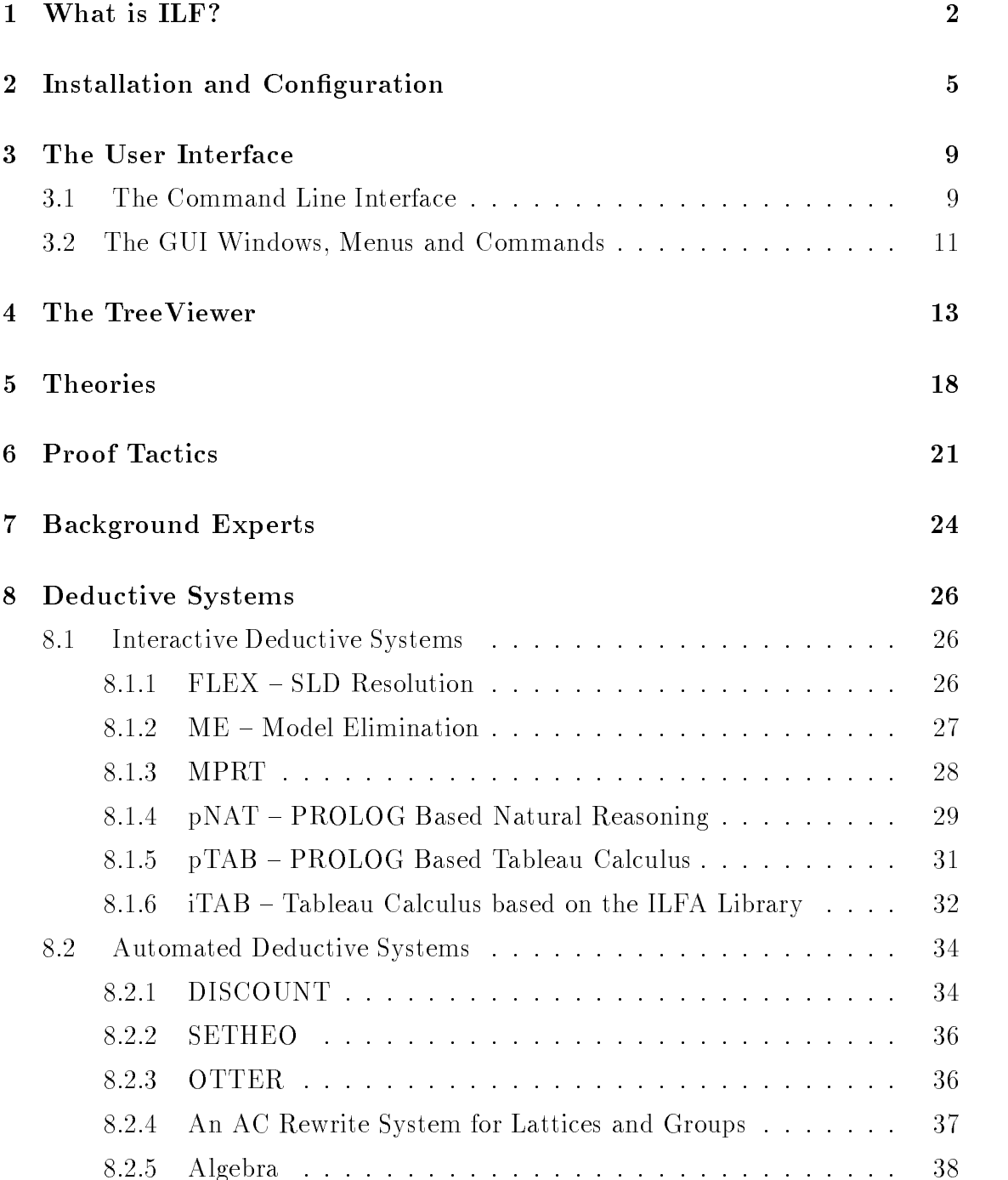

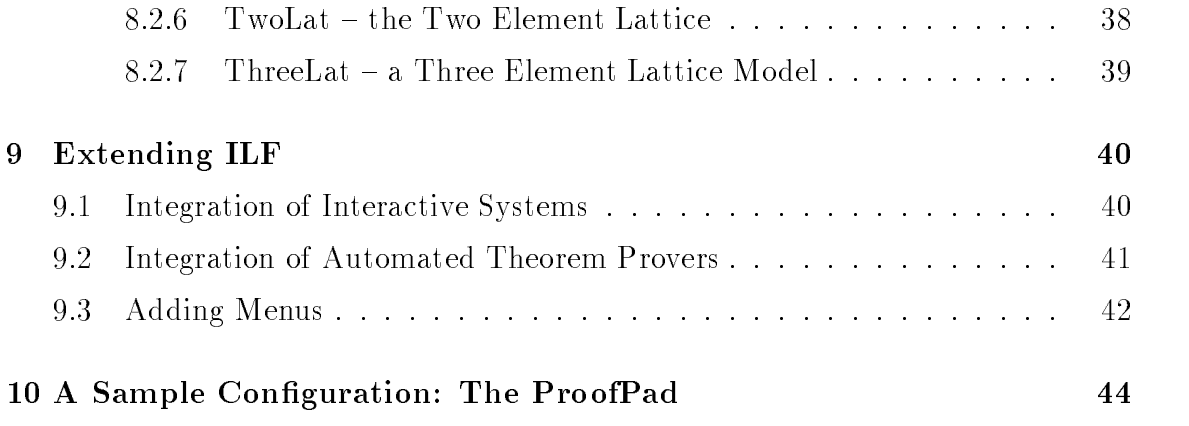

## What is ILF?

Research in the field of theorem proving in many groups in several countries has created a lot of sophisticated tools eg

- $\bullet$  automated theorem provers for various logical calculi,
- $\bullet\,$  rewrite systems,
- $\bullet$  proof tactics,
- $\bullet\,$  model nnders and
- $\bullet$  domain specific methods.

ILF is a tool that can be configured in many ways to Integrate all these Logical Functions. The common feature of these tools that is used for this integration is that they all can be used to modify a knowledge base

ILF is applied on two different levels. For the knowledge engineer it yields methods of testing the power of tools to support logically correct arguments in a specific field. Several ways to combine these tools in proof tactics can be tested rapidly. when a contribution of useful proof the tractical design to the encapsulated contribution of the encapsulated as a set of "rules of inference" in a new interactive or automated deductive system. It is also possible to extend an existing system in this way This new-fully system in this new-fully system in this new-fully system in this new-fully system in the system in this new-fully system in the system in the sys system can be tailored to meet exactly the needs of an end user- making available just those procedures that his kind of problems demand.

The user of  $I\!L\!F$  is not restricted to a particular logic. He can use any of the systems that have been integrated at any time. He might start proving a theorem within one calculus. On the way he can decide to prove a specific formula by a specialized system. E.g. he may apply a rewrite system in order to prove an equation and apply this equation to construct a natural deduction proof

The user can take advantage of the programming language PROLOG to write proof tactics for interactive deductive systems. These tactics can change the state of a proof by applying rules of inference in an automated way PROLOG is augmented by special constructs socalled tacticals- loop constructs and global variables in order to help the user writing his own control programme for a theorem prover. His proof tactics can ask advanced automated theorem provers running in the back ground for support. Different alternatives for a proof can be tried automatically using the backtracking capabilities of PROLOG All the debugging tools of PRO LOG like tracing and spy points are available to develop and test proof tactics.

Perhaps the most challenging feature of  $ILF$  is its modularity. The power of  $ILF$ can be easily extended by integrating further systems and developing libraries of domain specic proof tactics In fact- for an experienced PROLOG programmerit is a matter of a few days to integrate a new system that has been developed somewhere else independently

The continuously growing power of ILF requires a simple tool for control. This is provided by a graphical user interface The functionality of this interface can be changed and modified by the user at run time; allowing also automatic modification by the user's proof tactics.

A common problem is to prevent the user from getting lost in complex hierarchies of ob jects- eg in a proof- a complex term or a hierarchy of theories Therefore-ILF contains a TreeViewer that can be used to visualize these hierarchies as marked directed acylic graphs Though this TreeViewer was developed as a part of ILF- it is in fact a separate programme with a simple interface to be used in combination with other programmes.

The development of  $ILF$  at the Humboldt-University started around 1987 as an interactive theorem prover with a language for proof tactics. In 1989 experiments with the combination of several deductive systems began. In 1991  $OTTER$  from Argonne National Laboratories became the first automated theorem prover to be integrated into ILF. 1990-1992 the development of ILF was supported by the Volkswagen-Stiftung within a joint project "Leistungsfähigkeit von Beweisstrategien" with the group of H. Kleine Büning from Duisburg University. IBM Germany made ILFA available of toolkit for developing deductive systems in C Using this system, and the C USING the Second active provers for the modified problem reduction and for the tableau calculus were built for ILF. Since 1992 a project "Deduktion und verbandsgeordnete Gruppen" supported by the Deutsche Forschungsgemeinschaft has provided the framework and goals for the development of the system. This project is part of the DFG-Schwerpunkt "Deduktion". Cooperation within the Schwerpunkt made the provers  $DISCOUNT$  (University of Kaiserslautern) and  $SETHEO$  (Technical University Munich) available to  $I\!L\!F$ . We are greatly indebted to the authors of these systems for their assistance in integrating these provers into ILF

Also the development of the *TreeViewer* has been stimulated very much by discussions at workshops on proof tactics within the Schwerpunkt.

Subsequently- the structure and the commands of ILF- as they were implemented in February - are described

A sample configuration – the  $ProofPad -$  is explained. This "deductive system" is set up to assist a user without special knowledge in automated theorem proving in editing elementary proofs in the eld of lattice ordered groups- making the best possible use of the power of automated theorem provers

For the same of  $\Gamma$  integrating the power of  $\Gamma$ -integrating for integrating for integrating for integrating for integrating for integrating for integrating for integrating for integrating for integrating for integratin other deductive systems are discussed

we do not presume that the readers had the readers with ILF-10 at the reader with ILFon Program and the design systems and on the deductive systems and one calculi used by ILF will will will will be helpful. The corresponding references are either generally available or can be easily obtained Therefore-Therefore-Therefore-Therefore-Therefore-Therefore-

## Installation and Configuration

ILF is available from the ILF group as a compressed tar-file ilftrar. Z. By uncompressing and xtaring ilftarZ- the directory ilf and further subdirectories eg the bin - man and the complete will be controlled with the control of the control of the control of the control of the control of the control of the control of the control of the control of the control of the control of th

ILF is based on PROLOG from Expert Systems Ltd- so PROLOG must be available. It is recommended to install also the automated provers *SETHEO* [LSBB92] and *DISCOUNT* [DP92] and use them as described in Section 8.2.2 and 8.2.1.

By convention all executables in  $ILF$  except for *ilf* have the extension . exe in order to prevent PROLOG-2 from automatically adding the extension . pro.

The following environment variables must be set

### environment variables

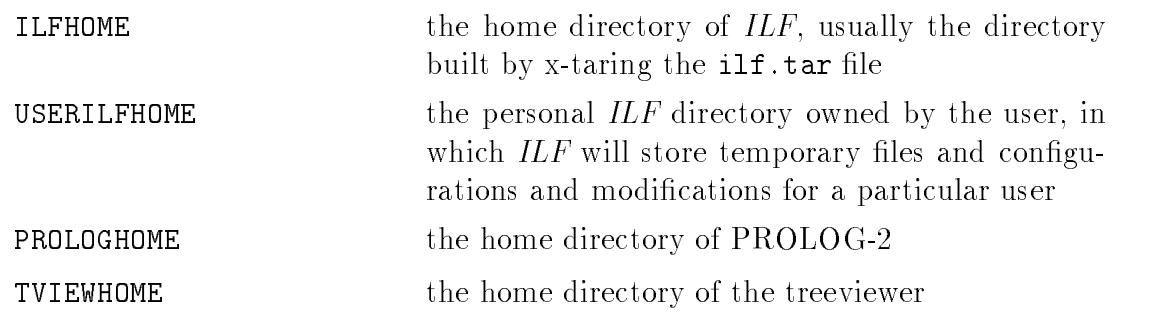

The executable les are in ILFHOME-bin and the manpages are in ILFHOME-man , is an order that is a short path in the users I was a short part of the users Path and the users P manne de manerale en la provincia provincia este a la contrata del manerale del contrata del manerale del contrata del manerale del contrata del contrata del contrata del contrata del contrata del contrata del contrata del

The entries of the manpages normally start with  $\text{if }$  and are located in the 1-section of the manpages. The complete list of  $ILF$ -manpages can be found in the ilf\_man manpages.

Since temporary les will be created during an ILF session- a user should have a personal ILF-directory  $\frac{1}{2}$ USERILFHOME different from the ILF directory  $\frac{1}{2}$ ILFHOME in order to avoid conflicts with filenames. The current version requires a special

structure of the USERILFHOME directory- which can be created by running ilf with the -ini option.

ilf is envoyed by illegating option option option and currently available option option option optio tions are the following

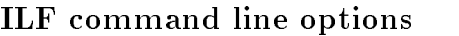

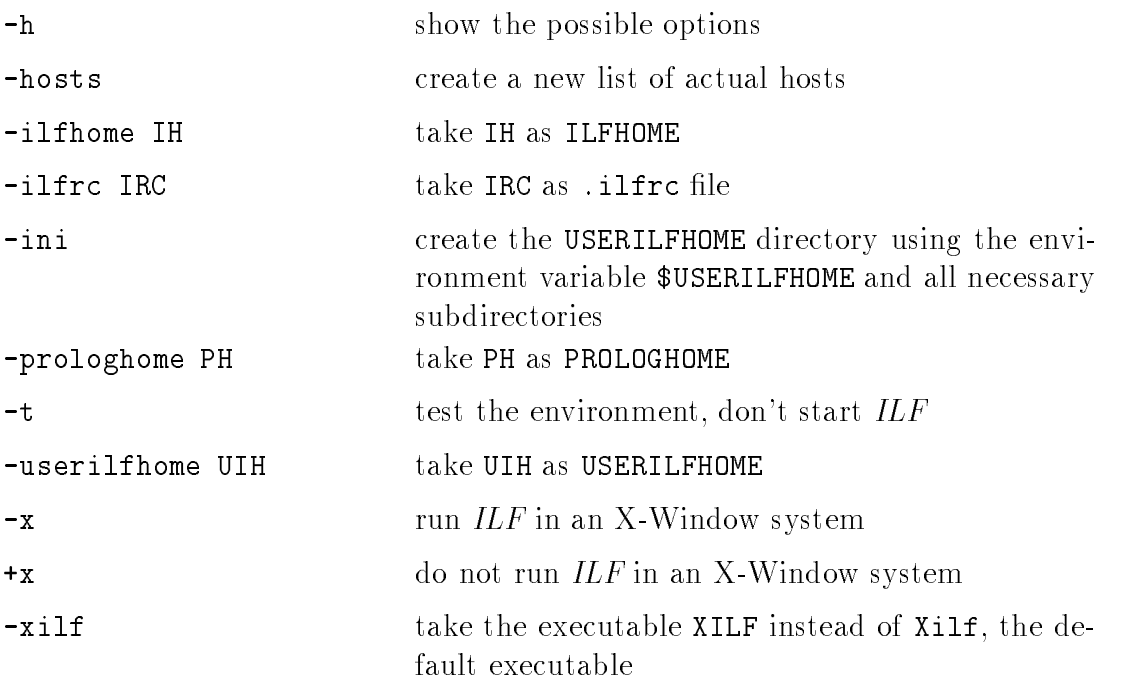

For the actual list of options see the ilf-ilf manpages or the README file. Further options (e.g. X-toolkit options) will be passed to  $X$ ilf.

ILF will read the left in USERILFHOME If the context in USERILFHOME If the state  $\alpha$ will take the generic . ilfrc in \$ILFHOME.

The entries of the ilfrc le are divided into groups- each group GROUP is enclosed in the keywords GROUP and END\_GROUP. There are at least the groups ILFSTATE, expertise the following system is the following symmetry of the following system is a set of the following system of the following system is a set of the following system in the following system in the following system in

```
ILF STATE
key<sub>1</sub> value<sub>1</sub>
key<sub>2</sub> value<sub>2</sub>
\mathcal{L}^{\text{max}}(\mathcal{L}^{\text{max}})key_n value<sub>n</sub>
END ILF STATE
EXPERT
expert_1 [file<sub>1</sub>]
expert_2 [file<sub>2</sub>]
\mathcal{L}^{\text{max}}(\mathcal{L}^{\text{max}})\texttt{expert}_n [file<sub>n</sub>]
END EXPERT
```

```
DED SYS
ded sys<sub>1</sub> [file<sub>1</sub>]
ded<sub>sys<sub>2</sub> [file<sub>2</sub>]</sub>
ded sys_n [file<sub>n</sub>]
END DED SYS
SIGNATURE
op_1 ass<sub>1</sub> prec<sub>1</sub>
\mathsf{op}_2 ass<sub>2</sub> \mathsf{prec}_2\sim 100op_n ass<sub>n</sub> prec<sub>n</sub>
END SIGNATURE
TEX OP
op_1 ass<sub>1</sub> prec<sub>1</sub> texstring<sub>1</sub>
op_2 ass<sub>2</sub> prec<sub>2</sub> texstring<sub>2</sub>
op_n ass<sub>n</sub> prec<sub>n</sub> texstring<sub>n</sub>
END_TEX_OP
```
The entries of the groups will be stored as PROLOG predicates:

- $\bullet$  the ILF STATE entries as <code>ilf\_state(key</code> , <code>value</code>  $\wr$  .
- $\bullet$  the EXPERT entries as expert file (expert, file,).
- $\bullet$  the DED SYS entries as dedsys file (dedsys, file, ).
- $\bullet$  the TEX UP entries as tex op(op $_i, \texttt{ass}_i, \texttt{prec}_i, \texttt{texsup}_i, \texttt{eq}$

If no le is given- none is taken as the le These les are consulted when the corresponding experts and deduction systems- respectively- are called The entries in the TEX OP group define the  $\text{IAT}_{\text{F}}X$  representation of these operators.

KILL prog prog  $\Delta \phi = 0.4$  and  $\Delta \phi$ progn END KILL

rection in the program the program in the pattern program in the pattern program in the pattern case. output lines of  $ps -auxww$  after it has finished.

For distributed computation- the list of possibly available hosts is to be held in the file ilfhosts in the USERILFHOME or in the ILFHOME directory. It is assumed that

the ILFHOME and USERILFHOME directories are mounted at these hosts and that the user can login without password checking (i.e. the hosts should be in the users rhosts file).  $ILF$  checks which of these hosts are alive and stores the names of these hosts for further use in the le USERILFHOME-tmp-ilfhostspro As long as this letter it the up to be up to date-one in the up to date-one it to date-one in the sound of the start of t the check In order to update the list of actually available hosts- the user should simply remove the le USERILFHOME-tmp-ilfhostspro or just start ILF with the the internal  $\sim$  is not recommended to change any letter and changer any letter  $\sim$ during an  $ILF$ -session.

ilf will start two processes running Processes on Processes and the foreground to react to react to the user's command and one in the background to control the work of automated systems running as separate processes Depending on the automated systems usedmore processes may be created. All files automatically created by  $ILF$  at runtime are located in the directory USERILFHOME-tmp Files specic for a particular deductive system SYSTEM are kept in USERILFHOME-dedsys-SYSTEM Theories and tactics are the contained in Theorem and USERILFHOME-International contains the extensions of the extensions of the extensions of the extensions of the extensions of the extensions of the extensions of the extensions of the extensions th and tac-term and tac-term and tac-term and tac-term and tac-term and tac-term and tac-term and tac-term and

The behaviour of ILF depends very much on the setting of illustration of illustration  $\mathcal{W}$ are explained at appropriate positions in this paper. Any *ilf state* used during a session must be initialized in the file ilfrc described above. Then it can be retrieved by the command ilf\_state(key, Value) and set by the command ilf\_state(key, OldValue, NewValue).

The declaration of operators in the SIGNATURE section of the ilfred file follows the conventions of PROLOG-2. Note that changing these settings may change the way  $ILF$  parses theories and tactics! When states of background systems that have been saved before using the appropriate commands are reloaded- ILF checks whether the relevant operator declarations have been changed and displays a warning message if a change has been detected

## The User Interface

Unlike other deductive systems  $I\!L\!F$  is normally used with a graphical user interface. The main reason for this is that the integration of many systems confronts the user with a lot of different commands that can be applied. The graphical user interface is an efficient help for the user in order to find out which commands are available in a specific situation. Since these commands  $-$  when selected from a menu  $-$  are printed in the community line-  $\Delta$  in learning the cancel user interface can assist in  $\Delta$  case commands necessary to write a proof tactic Nevertheless- there is also a command line interface available. Both interfaces are described below.

#### 3.1 The Command Line Interface

The command line interface of ILF is essentially the top level interpreter of the underlying PROLOG system. Thus any PROLOG-2 command can be run from the command line interface

The graphical user interface is just a shell on top of the command line interface; any command given to the graphical user interface will be delivered to the command line interface However- it is also possible to work only with the command line interface In order to do this-this-the-this-in-must be set to off including the set to off including an appropriate statement in the ilfrc file or by starting  $ILF$  with the command line option  $+x$ .

Another *ilf\_state* the user may want to set is exptty. If this *ilf\_state* is set to file, the whole output from the background expert communicator is then sent to file tty-default value for expectified and the terminal the terminal the user is the user  $\Delta$  the user  $\Delta$ Since the background experts work asynchronously- the default behaviour may be confusing when working with the command line interface. The  $TreeViewer$  described in Section 4 is an X11-based application that is not available from the command line interface

There are very few facilities that are only available at the command line interface due to the way Motif handles the user input First of all- there is no way to interrupt a running prolog programme from the graphical user interface. From the command line interface this can be done by typing the terminal's INTR character

(normally  $CTRL-C$ ). From the command line interface the EOF character ( $CTRL-D$  if not specified otherwise) can be used to signal the end of a file (or a break for that matter). When using the graphical user interface end of file has to be typed or the corresponding menu item must be chosen. When tracing through a programme, going to the next step on the command line interface is performed by typing RETURNwhere the graphical user interface requires SPACE and RETURN

Subsequently we describe the most important command line interface commands, which are not specific for particular deductive systems. They are given in the full predicate notation predicate notation predicate notation predicate in the contracted predicate in the contracted of the contracted problem in the contracted problem in the contracted problem in the contracted problem in th

load- loads theories from the thsubdirectory of USERILFHOME and tactics from the tac-subdirectory. Whether to load a theory or a tactic is decided by the extension (.th vs. .tac) of the given filename.

a th-and tached the tached through the tactic located through the tactic located with the tactic control of the tactic control of the tactic control of the tactic control of the tactic control of the tactic control of the an absolute path as argument

load th- and load tac- display a list of all theoriestactics available in the users  $th/$ tac-subdirectories and prompt the user with Choice: to enter a number.

 $\mathcal{A}$ and the answer of the axiom in the axiom in a form in the axiom in a form described in Section 1974, and the s prompts for the name of the axiom. An end. typed to the number prompt stops the input

forget th- clears the knowledge base axioms- displays all axioms

### Head to Body by Tactic Name reduces Head to Body by Tactic

are central to  $I\!L\!F$ . Tactic is executed to prove that Body implies Head. The call succeeds if Tactic succeeds and proves an instantiation of Body  $\rightarrow$  Head. In general Head and Body may contain variables for subformulas that are instantiated during the proof if this is supported by the particular deductive system

reduces asserts the proved instantiation under the name Name into the knowledge base

The most simple case of a tactic is to call a deductive system by its name as a  $0$ -ary predicate This means that the user will interactively construct a proof by means of the specified deductive system.

Sometimes the lack of the occur check in PROLOG can cause problems when uni fying formulas or names of axioms These problems can often be overcome by using the command occur-- which switches the occur check for some operations on or off. The actual status of this flag is contained in the *ilf state* occur.

The halt-command leaves the PROLOG system and therefore the command line interface of ILF- too

## 3.2 The GUI Windows, Menus and Commands

The ILF System can be used within a graphical interface that is based on the XR
 and OSFMotif libraries Using the graphical user interface- the system consists of the following windows Some of these windows can be omitted by setting appropriate ilf states described below Notably- the graphical user interface can be switched off by setting the *ilf-state*  $x$  to off.

- $\bullet$  The main window controlling the PROLOG-2 system running in the foreground It has pulled it has an area for the stream of Prology and Prology and Pro and a line for editing
- $\bullet$  -fine Expertivianager window, which displays messages from the PROLOG  $\bullet$ system running in the background and from the automated systems called by that PROLOG. The window is an ordinary xterm. The ExpertManager and its window can be closed by typing ex\_stop. in the main window. The manager can be restarted (a new PROLOG process will be created) by  $ex\_start$ .
- $\bullet$  The expert log window, which is used to display some information for debugging. This window is only displayed if the  $\iint_{\mathcal{S}} s t dt e$  debug is set to on in this ilfred in this illetic case is running, this illetic state show the playing of messages for debugging on or o If the window is not present- and the state is set on- the debug messages are written into the le exlogl in the tmp directory.
- $\bullet$  -fine two windows of the Tree viewer that are described in Section 4.

in the graphical user interfaces in the system by the system of the system of the system of typing them on the communication of the main windows  $\alpha$  and  $\alpha$  is the main  $\alpha$ the menus There is a standard set of commands given in the menu bar and the pull down menus there. Which menu items are displayed depends on the *ilf-state* menu level the level is a distribution only the basic menu items-the basic menu itemsgive more menu points At present  is the maximum menu level in use Menus with a variable number of items contains and items for item refreshed to the use of the used to adapt the menu to a new menu level It is also possible to introduce new menus (see Section 9).

If a command is selected from a pulldown menu- its command line form is shown in the main window Some commands must be completed by the user by inserting certain parameters In these cases the displayed format of the commands indicates the types of the parameters required

After the ILF system has been started- it usually has four menus the COMMAND menu-the THEORY menu-the DEDSYS menu-the expert menu-the expert menu-the expert menu-the expert menu-the exper menu has some items that can be used in several systems to edit a proof. These commands are explained in Section Moreover- there are the following general commands

### COMMAND menu

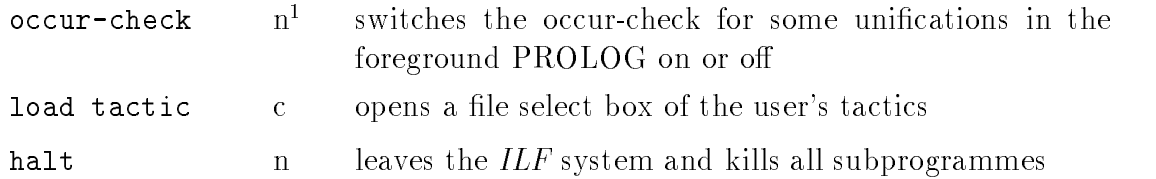

The THEORY menu permits access to commands to inspect and manipulate the hier archy of theories in use. These commands are discussed in Section 5.

which will be decribed in Section Sections of the decribed in Section Company of the decribed in Section 1997 called from the menu DED-SYS.

<sup>-</sup>n: noconfirm c: confirm s: submenu

## The TreeViewer

The *TreeViewer* is a graphical and alphanumerical interface for the visualisation of directed acyclic graphs It is a separate programme that can be inte grated into other programmes. The *TreeViewer* can be obtained via ftp from infomatikhuberlinde to a not yet connected to a notice  $\mathbf i$  in the series of  $\mathbf i$ vice in the compressed tarle -ftp-ilf-tviewtarZ

It is based on the OSF/Motif library and should therefore work on any X-Windowsystem on SUN SPARCStation and compatibles. In ILF the TreeViewer is used if the *ilf state* treeviewer is set to on in the file . ilfrc.

The graphs to be displayed are given by handles for the nodes- especially a desig nated root handle- and edges Each handle for a node can be optionally associated with a shape and and and and any part contents the graph and a content stringcan be displayed in a separate window

Having been invoked by the user- the TreeViewer oers two windows one for the graphic display of the graph and one for alphanumeric output and editing

In the graphic window- by default graphs are displayed unfolded as trees showing nodes occurring more than once in several places. Such nodes are marked by a bold line in the drawn rectangle The user can gather these nodes by commands chosen from the pullar menus of the graphic windows of the course-  $\alpha$ be separated again by an appropriate command According to the shape associated with a matched is displayed as one played as one of the strategies of the strategies are the strategies of the contained in the le tvshapes- which can be edited by the user with a bitmap editor-benzo di base di base di base di base di base di base di base di base di base di base di base di base d

It is possible to hide parts of the graph and to redraw hidden parts

There are several possibilities to display alphanumerical information about the nodes First of all-there is an info shown on the righthand side of the righthand side of the righthand side of rectanger is set and but can be modify-set and was been as the user see common process and all the user  $\mu$ A further way is to click on a node in the graphic window using the left mouse button. This method will show the handle of the node in the bottom line of the graphic window

In the alphanumeric window- textual information is displayed in the form in fostring spaces handle or contents if set- respectively The number of spaces

depends on the depth of the node in the graph-thus indicating the structure of the structure of the structure of the structure of the structure of the structure of the structure of the structure of the structure of the st graph in the alphanumeric windows windows about about and information about a node is transfer ferred to the list in this window by clicking on the node in the graphic window with the middle mouse button. Clicking again will remove the information from the list. If information on the node is displayed in the alphanumeric window- the rectangle visualising this node has a shadow

Another way to get a line into the above mentioned list is to use the tv\_text command (see commands). In this case the string "**user**" is shown instead of the infostring and the number of spaces is constant Handle or contents- respectivelycan be edited for further use in the bottom line of the alphanumeric window. They are displayed in the bottom line after selection with the left mouse button

The communication of the *TreeViewer* with the programme having invoked it is realized by the use of two named pipes- one for the input- one for the output These pipes can be created by the client programme before invoking the TreeViewer or initiated by the *TreeViewer* if it is called with the c option. In this case they are removed automatically when the TreeViewer is closed.

The *TreeViewer* is called by

tview  $[-1]$   $[-c]$  inputpipename outputpipename ...

The option  $-1$  makes the programme write a logfile into the working directory, which contains all commands received through the inputpipe and errors generated by these commands if occurring

The option  $-c$  causes the programme to generate communication pipes and remove them when being closed. Inputpipename and outputpipename are the names of the pipes for communication with the client programme At the end of the option list further options as generally known from graphical interfaces like -geometry or -iconic can be added.

The client programme communicates with the *TreeViewer* using the following *com*mands. All these commands are given to the *TreeViewer* through the inputpipe.

### TreeViewer commands for building the graph

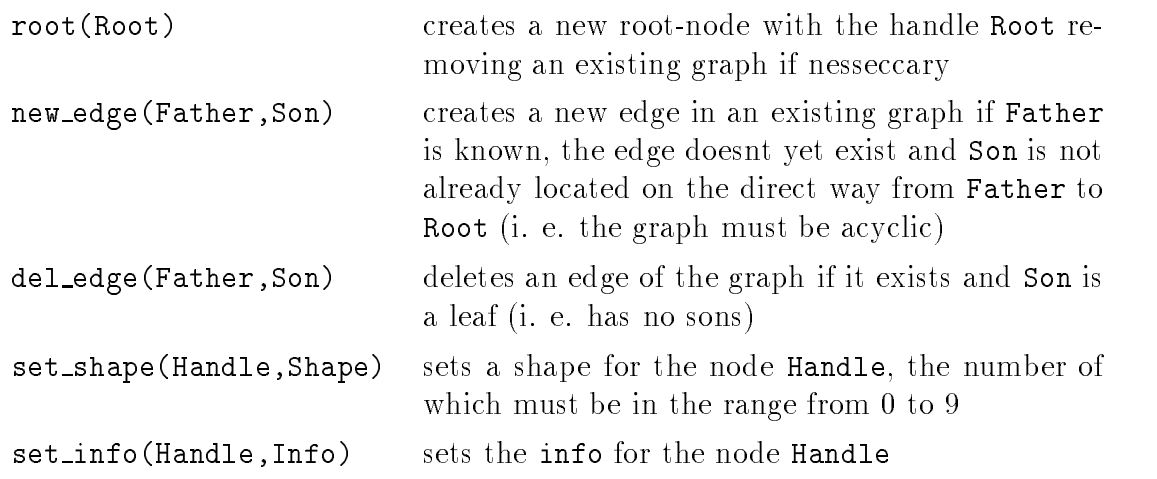

Handle- Contents and Info are treated as strings- in case they contain a comma (which is used as separator between the arguments of commands) they must be enclosed in double quotes. Quotes are taken as a part of the string if they are preceeded by a backslash

The *communication* of the *TreeViewer* with the client programme can be performed by the following commands. All messages from the  $TreeViewer$  are finished with a full-stop.

### TreeViewer commands for communication

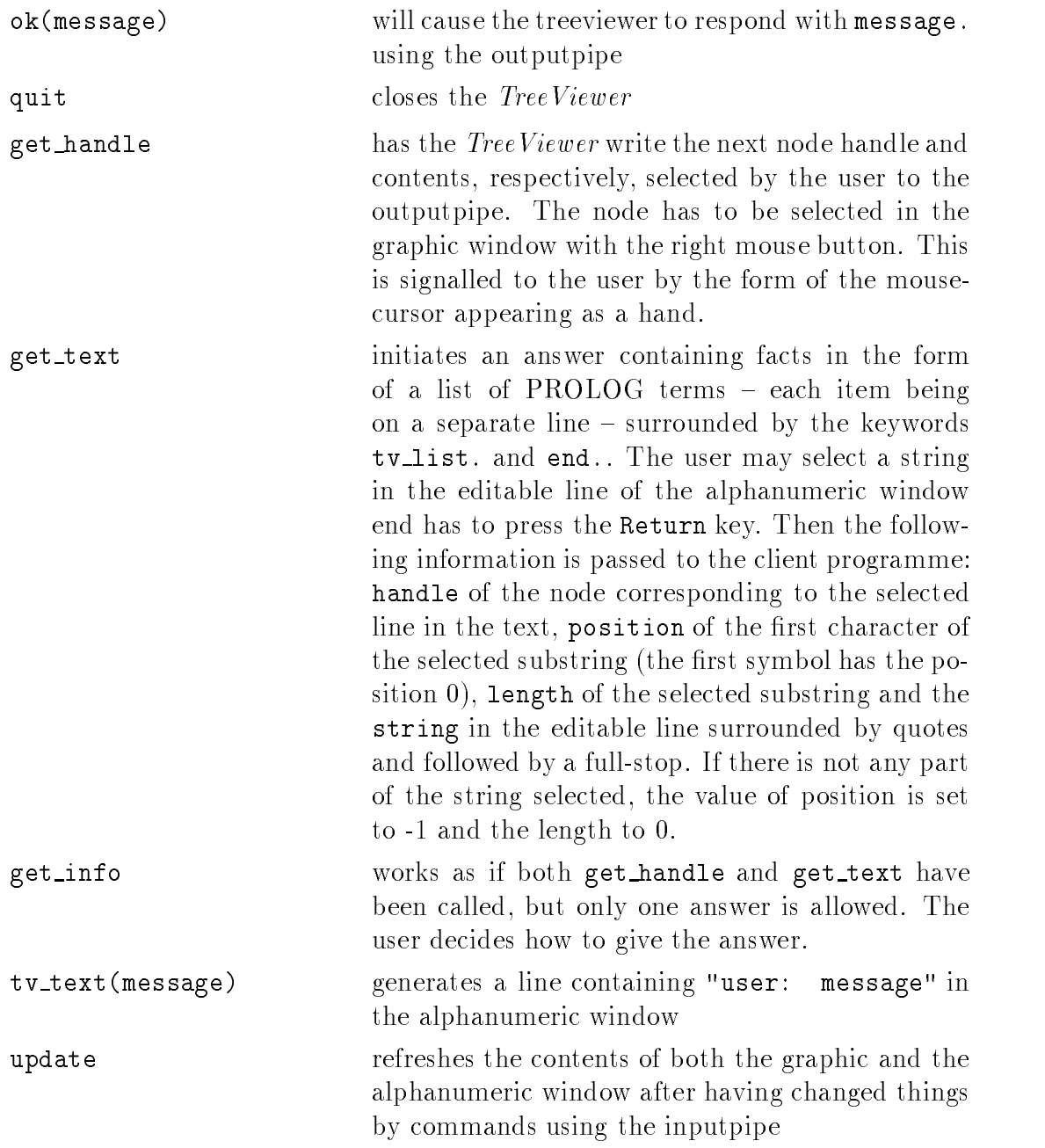

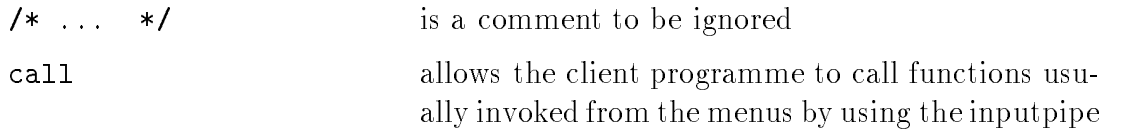

## TreeViewer menu in the graphics window

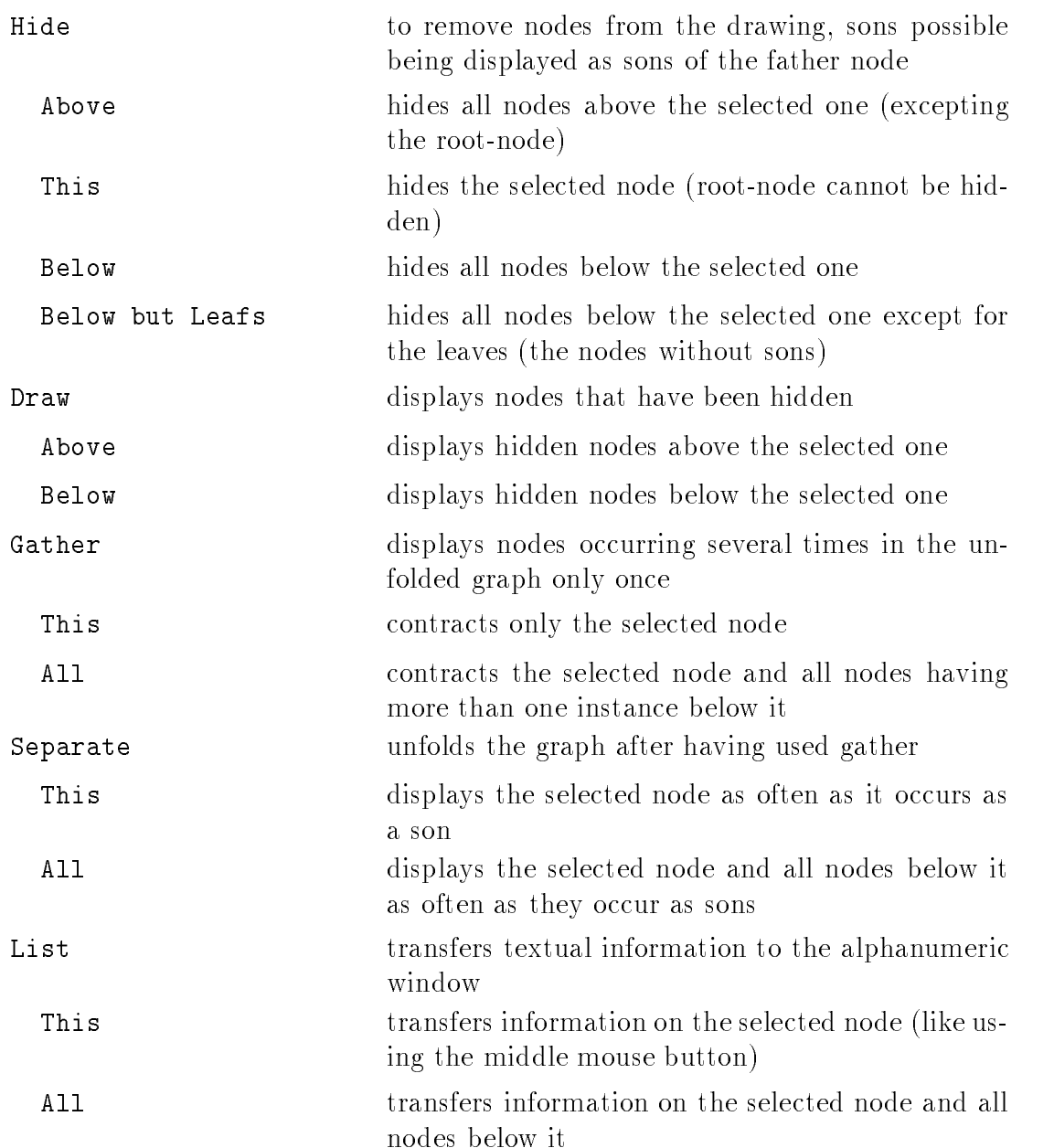

## TreeViewer menu in the alphanumeric window

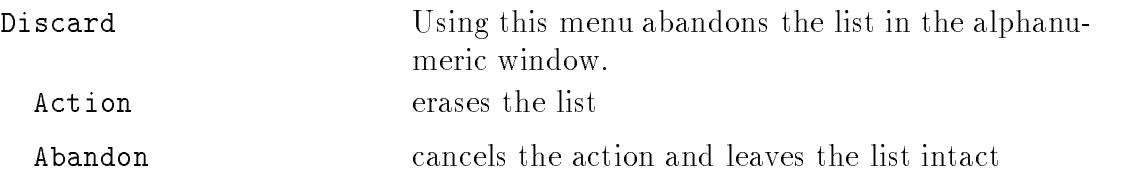

Instead of using the menu buttons- the client programme can send the command call(ButtonFunction, Handle)

through the inputpipe. The first argument ButtonFunction is a concatenation of the labels of the buttons that would have to be clicked with the mouse if they were used instead (e.g. the ButtonFunction for Hide-Above is HideAbove). The use of capitals is irrelevant so that e.g. hideAbove may also be used instead of HideAbove. The second argument Handle is the handle string. The argument must exist- if no handle is needed- it is not used The dierence of eects achieved by using the mouse and the buttons and the buttons and the community-the community-the community-the community-th the impossibility of distinguishing between several instances of one node without the mousepointer. That's why the command Hide-This for example can hide one instance of a node only if the mouse is used- in case the command call is usedall instances of this died, the node are hidden of the other hand-up this distribution allows to realize the function Draw This for the command call- which would be impossible to use with the mouse

In order to run the *TreeViewer* the environment should be set up as follows.

For the graphic display the bitmap-file tvshapes must be available. This file is looked for in the actual directory and then in the directory given by the environ mental variable TVIEWHOME

For trouble-shooting the 1 option should be used. This causes the generation of the file tview. log containing all commands sent through the inputpipe. Commands not accepted are followed by a comment giving the reason of the missing acception The file can be used as input by sending it through the inputpipe after deleting the last line containing the command quit

## Theories

This section describes the syntax of theory files for ILF. A theory file may contain named axioms-de-community and PROLOG community and PROLOG community and PROLOG community and PROLOG community and end line containing end, as the only item.

An axiom is given on two lines. The first of these lines contains a term of the form HB- H or B H and B are valid PROLOG terms- possibly with variables The intended meaning of this axioms is the universal closure of  $\mathtt{B}\to\mathtt{H},$  of  $\mathtt{H}$  and of  $\neg\mathtt{B},$ respectively matrix and also made with a complete contract and panel and disturbation are a commanded by and a semicolon- respectively Variants of conjunction and disjunction- which can take any list of propositions as arguments-denoted by  $\mathcal{W}$ is denoted by not. Universal and existential quantifier are written as ex and all. They can bind either a single variable or a list of variables. As in PROLOG variables start either with a capital letter or with an underscore character It is possible to , and they have been presented in the station in the station in the case of the station in the station in the  $file$  .ilfrc.

Of course- it depends on the properties of the concrete deductive systems which axioms can be used in a proof

Each axiom is followed by a line containing the name of the axiom which can be an arbitrary prolog term Clever naming conventions can simplify writing tactics in Information and the considerably-discussed with care in the care  $\pi$  and  $\pi$  all laws of commutations of tativity can be denoted by names of the form comm (Op) where Op is the operator which is commutative similarly distributed  $\left\{ \begin{array}{ccc} 1 & 1-i \end{array} \right\}$  and discussed and distributed on  $\mathbb{R}^n$ the equations saying that distributes over from left or right- respectively

The (optional) title of a theory is given on a single line as

### th\_title : title\_string.

title\_string must be enclosed in double quotes. It is recommended to chose title\_string in such a way that "Theory of title\_string" is meaningful.

Comments are given as in C-programmes. A line containing a PROLOG command starts with ?-. An end line is a line consisting only of end. and must be in any theory file.

After this informal description we give a Backus–Naur–notation for this syntax. Terminal symbols are prolog term- which stands for a valid PROLOG term- stringwhich stands for any string-string-string-string-string-string-string-string-string-string-string-string-string- $\ldots$  , and including -  $\ldots$  , which stands for all  $\ldots$  and  $\ldots$ 

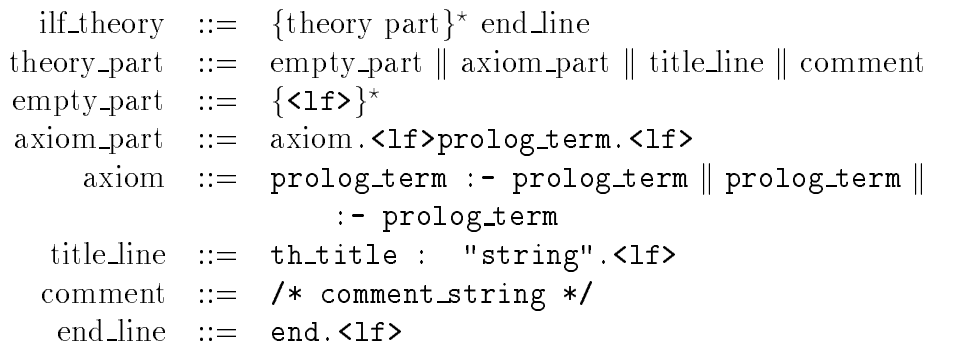

 - - 
 th title end- which stand for themselves

As mentioned above- theories can contain arbitrary PROLOG commands The command load ("Name.th"). which loads a theory Name from the user's directory of theories is of special signicance for theories This theory is considered as a subtheory of the given theory In this way- a simple hierarchy of theories is built up. Though a theory can be a subtheory of several other theories it will be loaded only once into memory. If there is a theory named standard the in the directory  $\{\texttt{USERILFHOME}\}$ /th, it will be loaded at startup.

within IRF-1 theory-parameters and the subtheory-theory-theory-theory-theory-thetheories. in\_theory(Formula,Theory) tests whether a formula has been loaded with a particular theory, Theory Theory Theorems, which can be also accessed to using the THEORY menu of the graphic user interface- can also manipulate theories

### THEORY menu

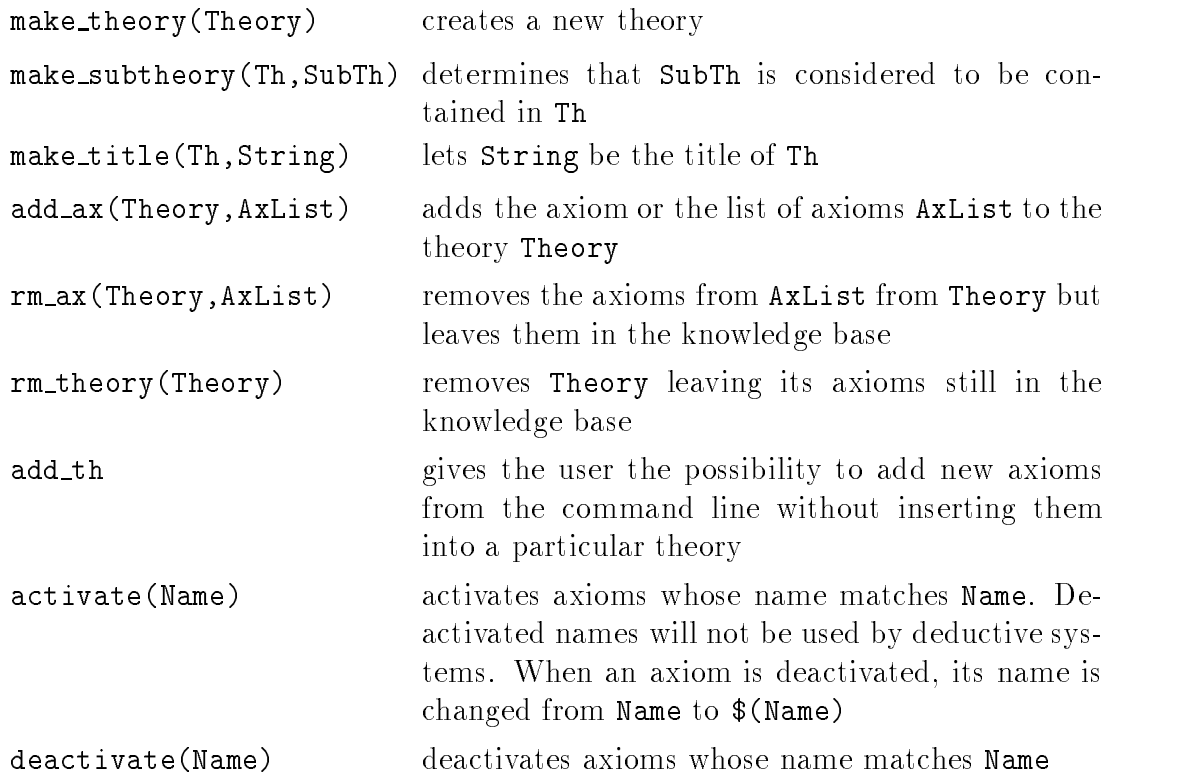

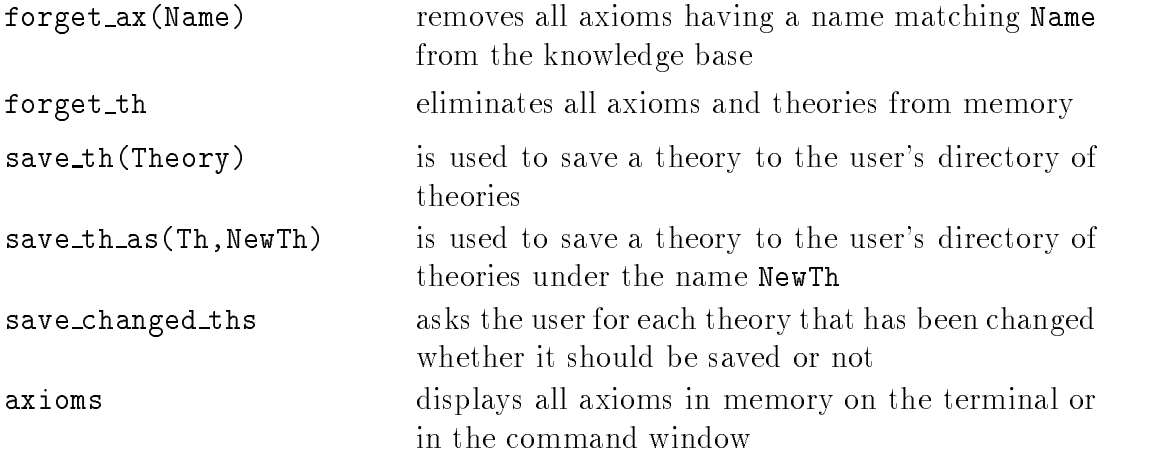

The *ilf\_state* save\_th can contain a list of theories that are to be saved automatically when  $ILF$  is left. From the graphic user interface additional tools for the presentation of theories are available

### more of the THEORY menu

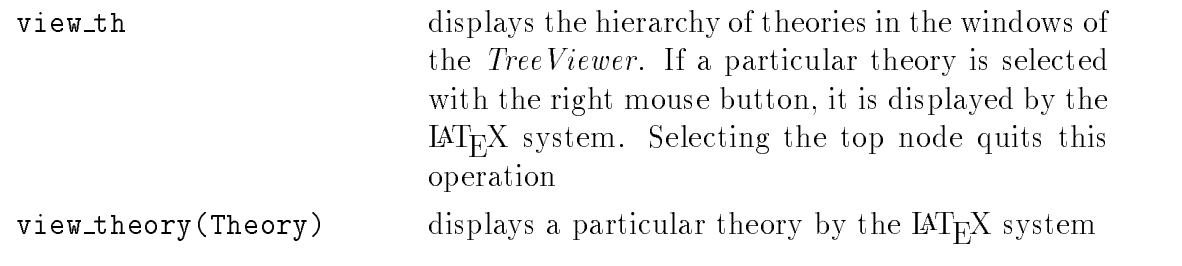

## Proof Tactics

Proof tactics are a way to automate parts of the work to be done to build a proof in a deductive system. They can perform a fixed sequence of steps like a macro or a rened control strategy like and the control strategy proves in general-theorem and developed to test different procedures to control the search for a proof. Approved tactics are frequently incorporated as new rules of inference into a deductive system Tactics are kept in files in the directory  $\$(\texttt{USERILFHOME}\}/\texttt{tac}$  having the extension tac If there is a letter is a letter is a letter is standardtac-it is reconsulted at the start of ILF into ILF the module tactics. These files can also include other commands to be performed, notably commands like ?- load ("Filename.tac"). to reconsult more tactic files.

In principle- a tactic is developed and tested like any other programme in PROLOG 2 (see the PROLOG-2 manual for details). Basic tactics are provided by the integrated deductive systems as rules of inference or as commands for moving a focus to a certain position in the proof From these complex tangers there can be build using all the facilities of PROLOG 2 and some special tools described below. As long as tactics manipulate proofs only through the use of rules of inference- the correctness of the resulting proofs is guaranteed

The specific set of commands that are available for building proof tactics depends on the deductive system in use However-Following community have been in the following plemented for many systems in order to unify their use

### common tactics commands

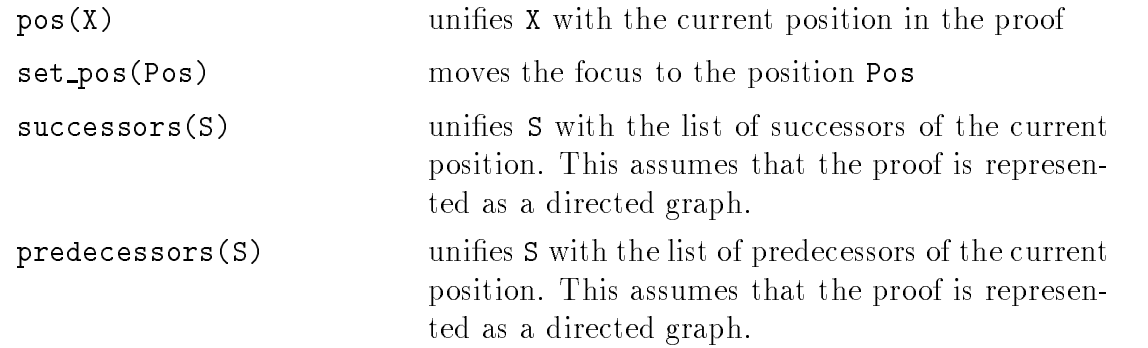

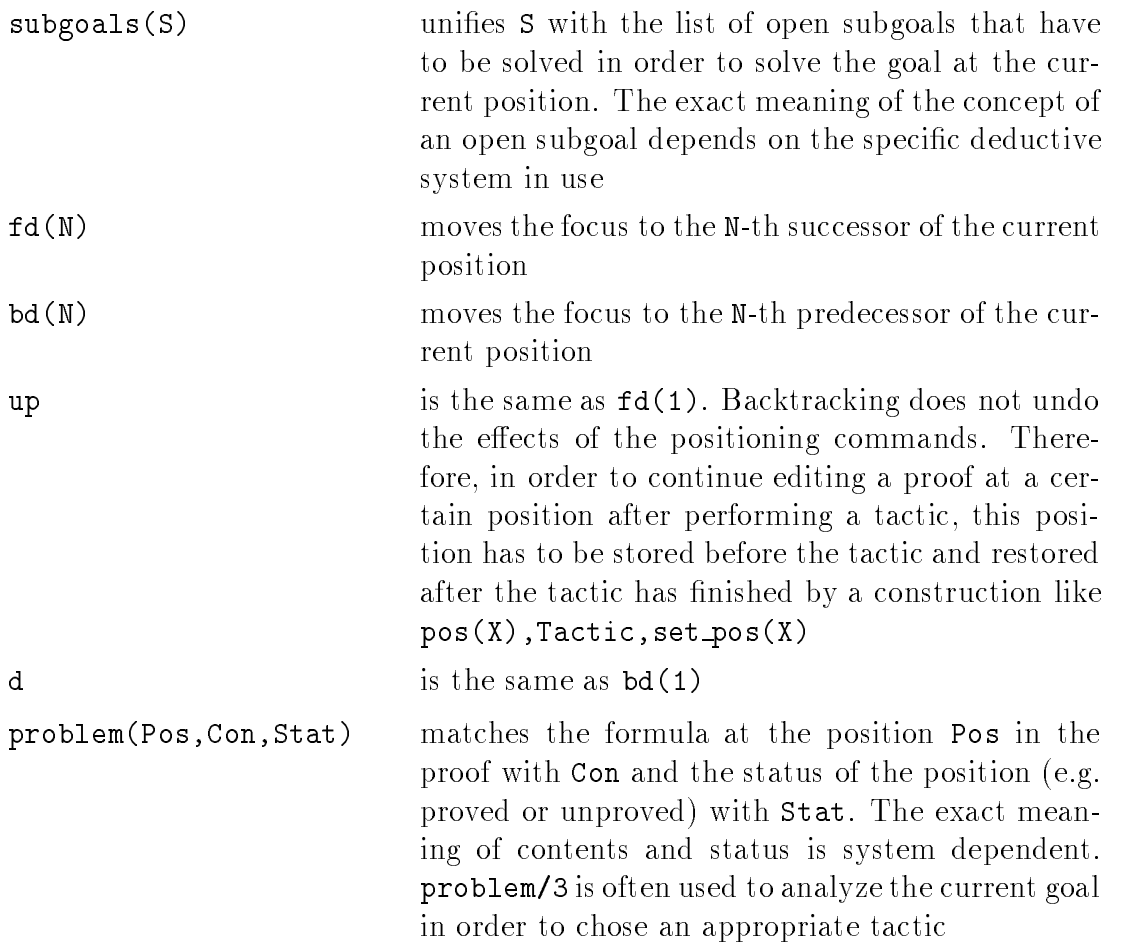

In many systems the application of a rule of inference is triggered by specifying a certain axiom. In  $ILF$  a name Name of an axiom can be used to call a procedure and the contracts in a system specific way. On backtracking, the electronic way  $\alpha$ procedure is undone

The following *tacticals* can combine tactics. They are similar to the corresponding tacticals of the *Oyster* system ([BH90]).

### common tactics commands

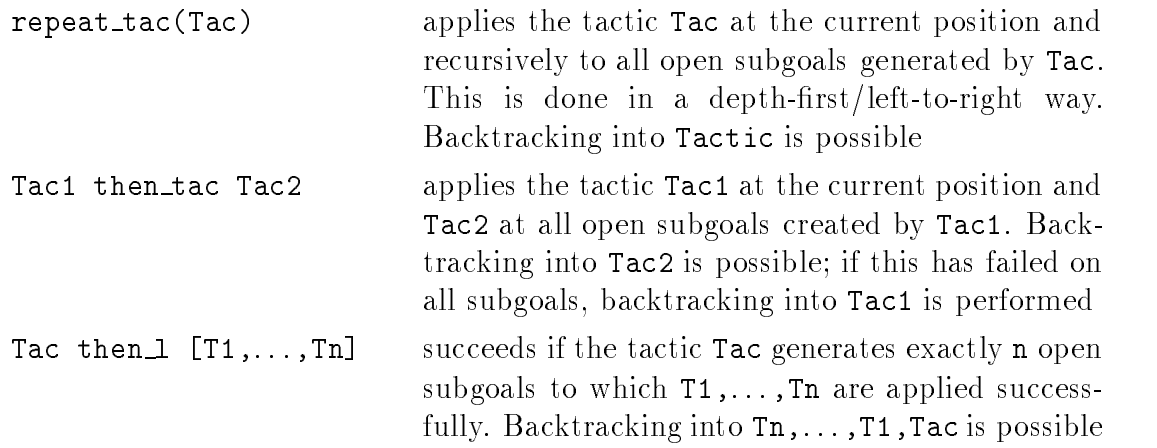

Global variables and loops are available for a procedural style of programming.

### global variables commands

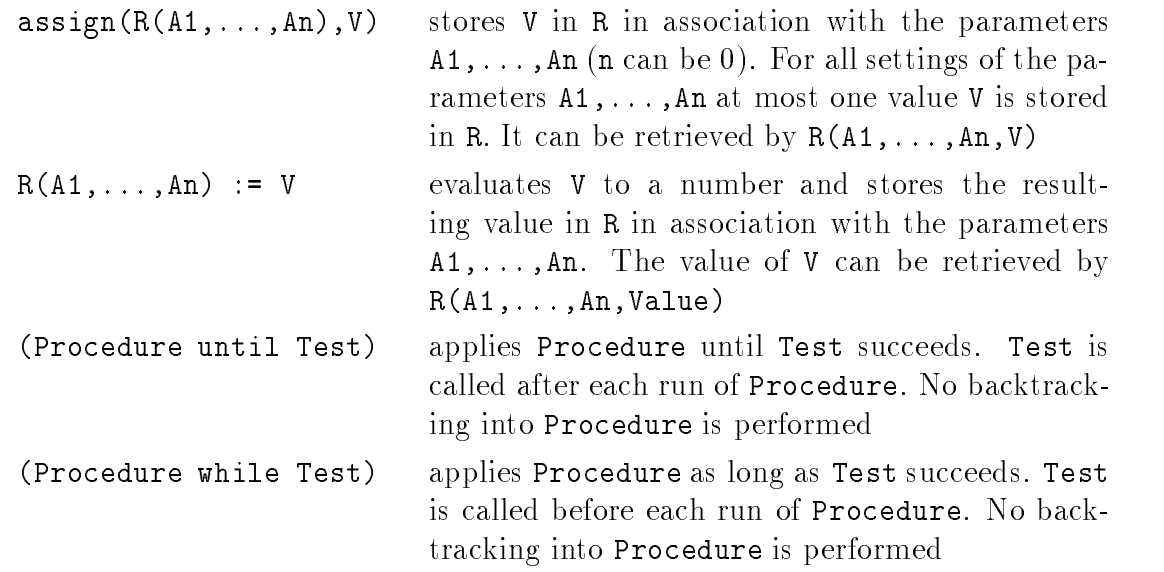

Example

 $my\_status\_tac(T, S) :- pos(P)$ ,  $(T until problem(P, _S))$ .

 $my\_status\_tac(T, S)$  applies the tactic T until the initial position P has a status that matches S

A complex tactic may generate large new subproofs It may not be possible for a tactic to determine the size of these proofs in advance In such a situation it can be useful to forget those positions that have been created by the tactic except for those which contain new open subgoals that still have to be proved. This can be achieved by running the tactics hard In order to do this- call Tactic h d Since a part of the result of the tactic has been eliminated- backtracking into Tactic is disabled It appears as if a single new rule of inference that generated the new subgoals has been called

## Background Experts

Background experts are systems controlled by the PROLOG running as a back ground process Each of these experts can occur in several instances working on completely separated data In order to use an experte in the model is the mentioned in the mentioned in the mod ilfrc file read at startup.

An expert named expert is started by ex\_start(expert,Nr). If this call succeeds-compared with the number of the contracted with the intervalse with the intervalse of the intervalse of nal ExpertManager. Commands can be sent to this expert by using the syntax n a commandity is determined with the commandity are sent to the community of the community of the background ExpertManager

If the expert has been successfully started-depending by respectively. In the usually congured by respectively. consulting an appropriate file from its directory  $\{\mathtt{USERILFHOME}\}/$ dedsys/expert. This can be done automatically if a file has been mentioned in the .ilfrc file or from the command line or by a tactic using the command  $Nr$ : open\_sit(File). The internal situation of an expert can be saved by  $Nr$  : save\_sit(File).

In order to use a background expert it is important to synchronize the work of the foreground deductive system and the background expert. Communication is synchronised by the community finitely for the methods having a name matching a name  $\pi$ Name are sent to expert  $Nr$  by  $Nr$ : send\_ax(Name). Axioms can also be activated and deactivated for selected experts as for the foreground system The easiest way to synchronize the knowledge bases of the foreground and a background expert is by using the commands ax sync- th sync- and kb sync- ax syncNr assures that the foreground and the background expert Nr have the same axioms with the same names the the highest synchronizes that the synchronic of the synchronic of the highest  $\mu$ performs both

Before a background expert can be asked- an expert goal must be built This can be done interactively by Nr  get expert goal- or automatically by a tactic For the latter methods and the latter methods are shown in the latter method  $\sim$ be called If this call succeeds- the background has accepted to try to prove Goal Name can be an arbitrary PROLOG term that will be passed to the background system and back It can be used to identify the results of the proof or to pass further control information to the background system

when the background system has started its will be an the goal-point on the will be

fact expert\_goal(Goal, expert, started(Job), Name, Module) asserted in the foreground Here, the number of the state  $\mathcal{L}$  is the module is the module is the background and  $\mathcal{L}$ the current input/output module when the problem was set up. By reference to the module the ExpertManager can continue to handle a job even if the deduc tive system which started the job has been suspended for some time or if different deductive systems start jobs with the same name. When the job gets done, started to finished to finished to finished to finished the goal has been provedexpert goal (Goal, expert, proved, Name, Module) will be present. Expert goals can be removed by remove pay removed to remove the system is allowed to remove to remove pert goals initiated by other systems

In order to obtain the results of the background systems- the foreground system must call ex answer- from time to time

In general it is impossible for a background expert to decide whether it should keep on trying to find a proof or better try another problem. In order to make this decision in an automated way the method of -exible kil ling can be used to interrupt the work of automated experts running as separate processes A maxi mum and minimum number of seconds a system is allowed to run can be set up by  $Nr$  :  $set_max\_sec(Seconds)$  and  $Nr$  :  $set\_flexy\_sec(Seconds)$ . Default values can be determined in the *ilf-states* default max sec and default flexy sec. respectively Note that the time given in default max sec is CPU time- but the time in default flexy sec is real time If a command kill flexy- is send to the expert Nr- its processes will be killed if its minimum number of seconds has expired If the time given in default max sec is reached- the processes belonging to the expert will be killed by the cpu limit mechanism of the C shell

## Deductive Systems

We distinguish interactive and automated deductive systems Usually- interactive systems are controlled by the PROLOG working in the foreground- while automated orders systems work in the background-straight in the background-systems as separate processes.

#### Interactive Deductive Systems 8.1

#### FLEX - SLD Resolution 8.1.1

 $FLEX$  is an interactive proof editor for SLD-resolution proofs for universal Horn theories. A (partial) proof is given as a tree of literals with a unique root input which stands for contradiction. The semantics of such a proof tree is given as follows: The universal closure of a node is proved if the universal closure of all of its sons is proved

and a construction in the only inference rule of FLEX Inference rule of FLEX Internet and  $\Delta$  is and as its argument to the actual position- in the actual position- in the actual position-  $\mathbf{I}$ literal at this position matches the head of the axiom- then the most general unier is applied to the tree and the literals of the body of the axiom are added as sons of the current position

If the axiom is a fact-definite is treated as being closed A tree having closed A tree having closed A tree having  $\mathcal{L}(\mathbf{A})$ only considered and a proof The name as a given as  $\alpha$  and  $\alpha$  and  $\alpha$  and  $\alpha$  and  $\alpha$ valid PROLOG term including  $\Box$  On backtracking all axioms with matching names will be applied to the actual position. For the user's convenience for every axiom named Name a clause Name a clause  $N$  axioms can be called by can be called by called by can be called by call simply typing their names.

For positioning in the proof tree the commands d- - d-- up- - up- -up down-

last- positions on the most recently generated leaf

tree- shows the actual proof tree

 $tree(N)$  shows the actual proof tree starting N nodes above the actual position.

problem- shows the literal at the current position together with its state proved or unproved- leaf or node

h- shows the actual possibilities to proceed- that is- the open leaves that can be selected or the axioms appliable to the selected leaf

back-back-back-backtracking-backtracking-

A sequence of positioning commands and inference rule applications in FLEX can be recorded as a tactic by record tached as a tactic recorder is stopped by the tactic recorder is stopped by The user will be prompted for a name under which the tactic will be saved. A saved tactic can be stored in a let us store the length  $\alpha$  is a let  $\alpha$ 

 $\mathcal{F}_1$  as an argument-by flex-dimensional definition as an argument-by flex-dimensional definition as an argument-by  $\mathcal{F}_1$ the tactic break is used and FLEX will work interactively. If it is not started by the command Head to Body by flex(Tactic) but simply by the command flex. FLEX prompts the user for a goal to prove which must be a conjunction of literals. The proof tree is initialized by adding the literals of the goal as sons of the root

If no tactic is called FLEX works in PROLOGs break modus- which can be left  $\alpha$  typing the file of file or selecting  $\alpha$  from the flex measurement  $\alpha$  and  $\alpha$  mention the flex measurement in factor is currently the only point to select from this menu

Successors of a node in the proof tree are its sons and the only predecessor is its father. Subgoals of a node are the leaves below it that are not closed. These concepts are relevant for the use of the use  $\alpha$ 

#### 8.1.2 ME - Model Elimination

ME is an interactive proof editor for the model elimination procedure as suggested by Stickel in [St84]. Stickel considered the model elimination as an extension of PROLOG-style logic programming from Horn clauses to arbitrary clauses. Therefore ME was implemented as an extension of FLEX- so most of the functionality of  $FLEX$  is also available under ME. The code both systems are sharing is located in kern. prm while the system-specific code is in me. prm.

A partial proof is a tree of literals with the root false- which stands for con tradiction. The semantics of this tree are given similiar to  $FLEX$ : if the universal closure of all sons of a given node is proved-increased-increased-increased-increased-increased-increasedproved-too A tree whose leaves are proved-too A tree whose leaves are proved in the a proved in the a contradictioni. e. a refutation for the given set of clauses. Completeness for first order Hornlogic is achieved by using all contrapositives of all clauses including the goal and an additional inference rule- the MEreduction rule the inference rule of PROLOG or  $FLEX$  is in this context called extension rule).

ME can be started by me- or me- If no tactic is given as argument- the tactic break is used- i e ME works interactively If necessary- it prompts the user for a goal to prove which must be a conjunction of literals The proof tree is initialized by adding these literals as sons of the root

Because of the need of all contrapositives ME uses its own theory data base formed during the ILF startup If you add axioms to ILF s theory while use control while use control while use control w be called to make the contrapositions available for  $ME$ . The name of a contrapositive is derived from the name of the corresponding axiom by adding the number of the literal considered to be the head as last argument (e. .g. from  $ass(+)$  you will get asset ( ) = ) { corresponding to the restrict of the restrict of the restriction of the restriction as the head  $\alpha$  and the contract of the contract of the contract  $\alpha$  are  $\alpha$  are  $\alpha$ goal -

All contrapositives can be listed by cps-

any - is the commanders for the commanders asset work the extension rule and works as in FLEX for the users as convenience for every contrapositive/axiom named name a clause name  $: -ax(name)$ is asserted as in FLEX

 $\blacksquare$  reduction rule can be applied via the red-N $\blacksquare$ actual leaf with its Nth ancestor- in the current goal matches the current goal matches the complex of the complex of the complex of the complex of the complex of the complex of the complex of the complex of the complex of of its its needs that going the most exist. Governance will be a populated to the tree of and the current goal will be treated as solved if  $N$  is not instantiated as solved if  $N$  is not instantiated all possibilities for the MERE red-Backtracking red-American production by red-American red-American red-Ameri

The tree positioning commands and the concepts of successors- predecessors and subgoals are the same as in  $FLEX$  (see Section 8.1.1).

#### 8.1.3 MPRT

 $MPRT$  is an interactive proof editor for the modified problem reduction format as defined by Plaisted in [Pl88].

Proofs are represented as trees similiar to  $FLEX$  and ME. A discussion of the tree representation of modified problem reduction can be found in [Me90].

assumption inference and inference and inference and in place in the complication- application- and inference splitting (see below). Note that *MPRT* is much simpler than the  $\text{TMPR-prover}$ developed by Mellouli<sup>1</sup>.

The system consists of two parts: the executable mprt connected with  $I\!L\!F$  as described in Section 9 and the Prolog module mprt.prm which provides some additional functionality The executable was developed in the programming language C using the *ILFA*-libraries (see [DFKBLL]).

axiom application rule is the axiom application rule It application rule It application rule It application rule name is given as an arguments at the actual position-position- at the actual positiona leaf and the literal at this position matches the head of the axiom- then the most general unifier is applied to the tree and the literals of the body of the axiom are added as sons of the current position If the axiom is a fact- then the current node is treated as proved The name given as argument to ax- can be any valid Prolog term including  $\Box$  On backtracking all possible axioms will be tried at the actual position. For every axiom named name a clause name  $: -ax(name)$ , is asserted for the user's convenience.

asse, a cippert at the actual position at the actual position, it is the actual position in an unproved leaf and the assumption identified by the argument matches the literal

 $^1$ MPRT is comparable to the WMPR (weak MPR) described in [Me90].

of the leaf-the matching substitution is applied to the tree and the current node is applied to the current node is applied to the current node is applied to the current node is applied to the current node is applied to t marked as proved by assumption

case-in the current node over the literal provided as argument the literal provided as argument This rule is r applicable to each node of the tree- not only to leaves The positioning commands

problem, the literal at the current at the current position together with state proved the contract of the con or unproved-by proved-by problem-by problem-by problem-by problem-by problem-by problem-by problem-by problem-

h- shows the axioms and assumptions applieable at the current node Under the graphic user interface a menu Rules containing these possibilities is constructed h is accessible via the help point from this menu

back-back-back-backtracking-backtracking-

mer are no tactic in mproving in the mprovince is no that is given and the arguments are the contract of the c tactic break is used-works interactively and the MPRT works interactively and the MPRT works interactively and

The core of MPRT is a C programme. Under the graphic user interface a window for error messages from this programme will be created presenting the process id of the executable in the title MPRT has to be interesting by more start-dimensional  $\mathcal{L}$ 

The proof tree is initialized by applying the goal to the root and positioning to the first son of root.

Interactive work in MPRT can be left by typing end of file or selecting leave from the mprt menu

#### 8.1.4 pNAT PROLOG Based Natural Reasoning

The  $pNAT$  is an Interactive Theorem Prover on the calculus of Natural Reasoning. as it is usually described in the literature A detailed description can be found in  $[Wo92]$ .

## Commands of pNAT

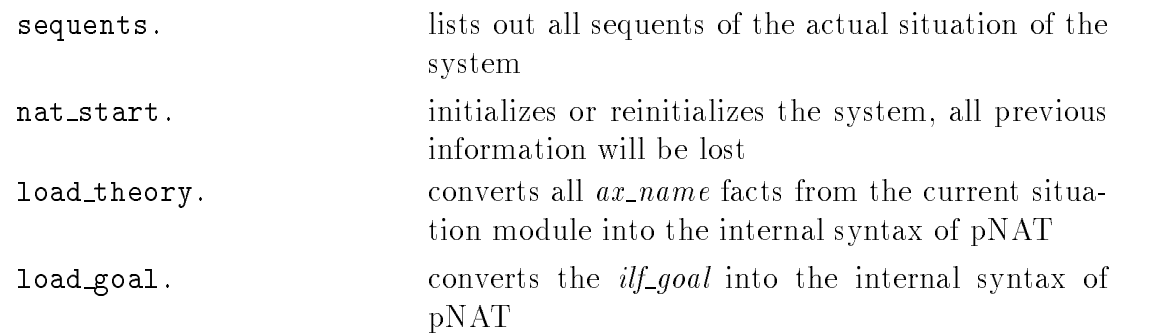

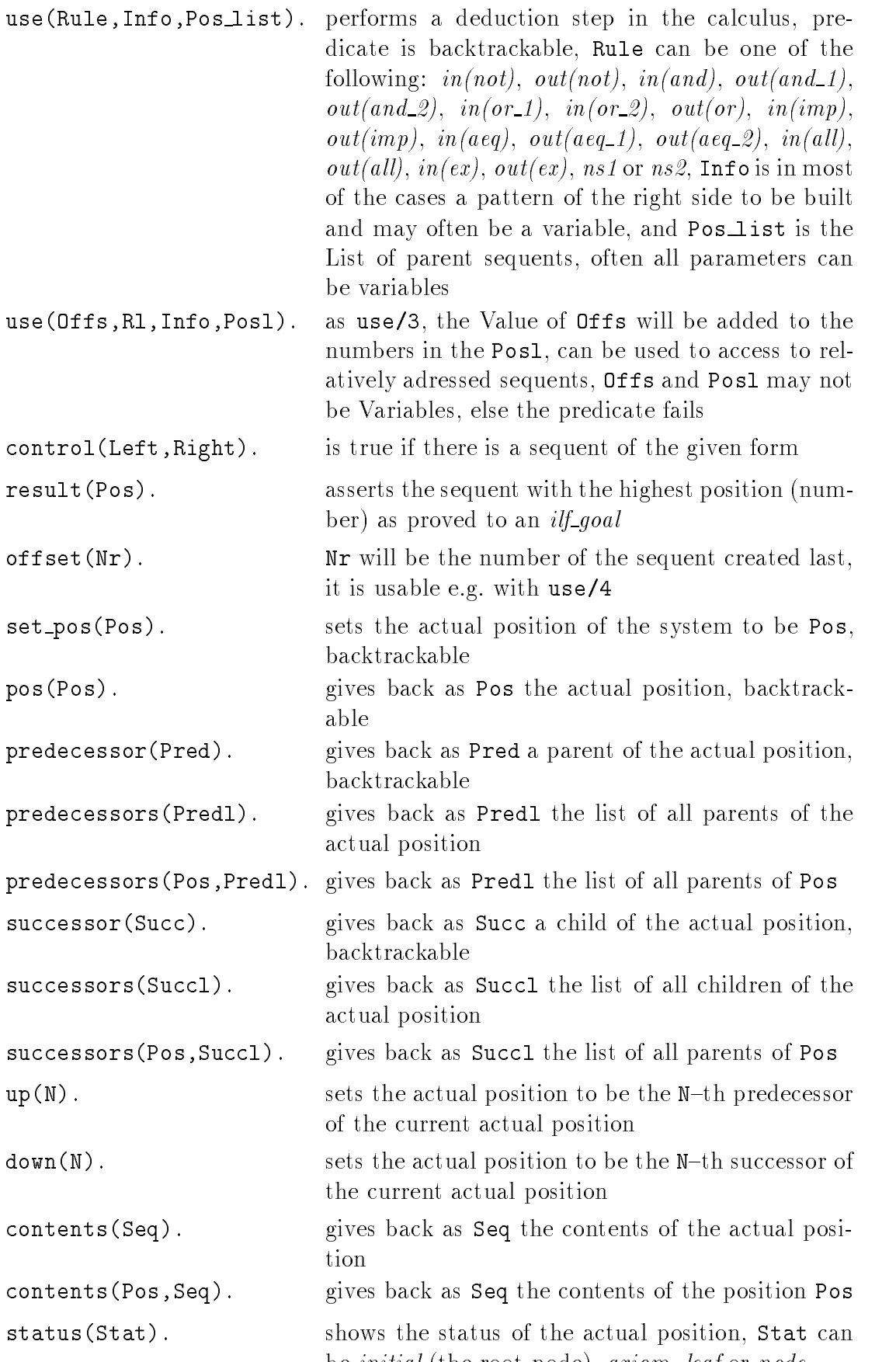

a a initial the root and depth which it is a controlled to a set of the set of the set of the set of the set o

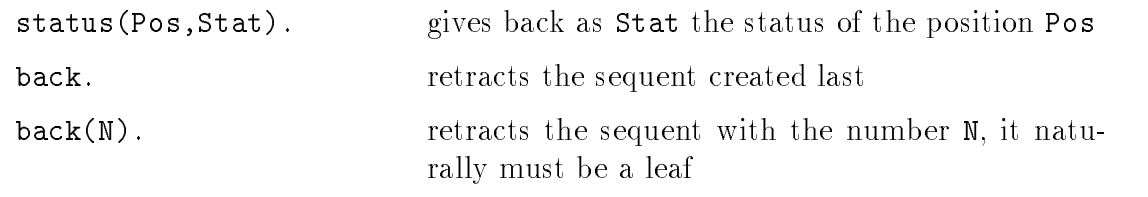

The subgoal command is not implemented- because it makes no sense in the context of the  $\emph{p}NAT$  system.

#### 8.1.5 pTAB PROLOG Based Tableau Calculus

the ptable is and interactive theorem proves and the tableaux calculus calculuswall described in the literature sees Small (and all the literature sees Small details of the small details of see [Wo92].

## Commands of pTAB

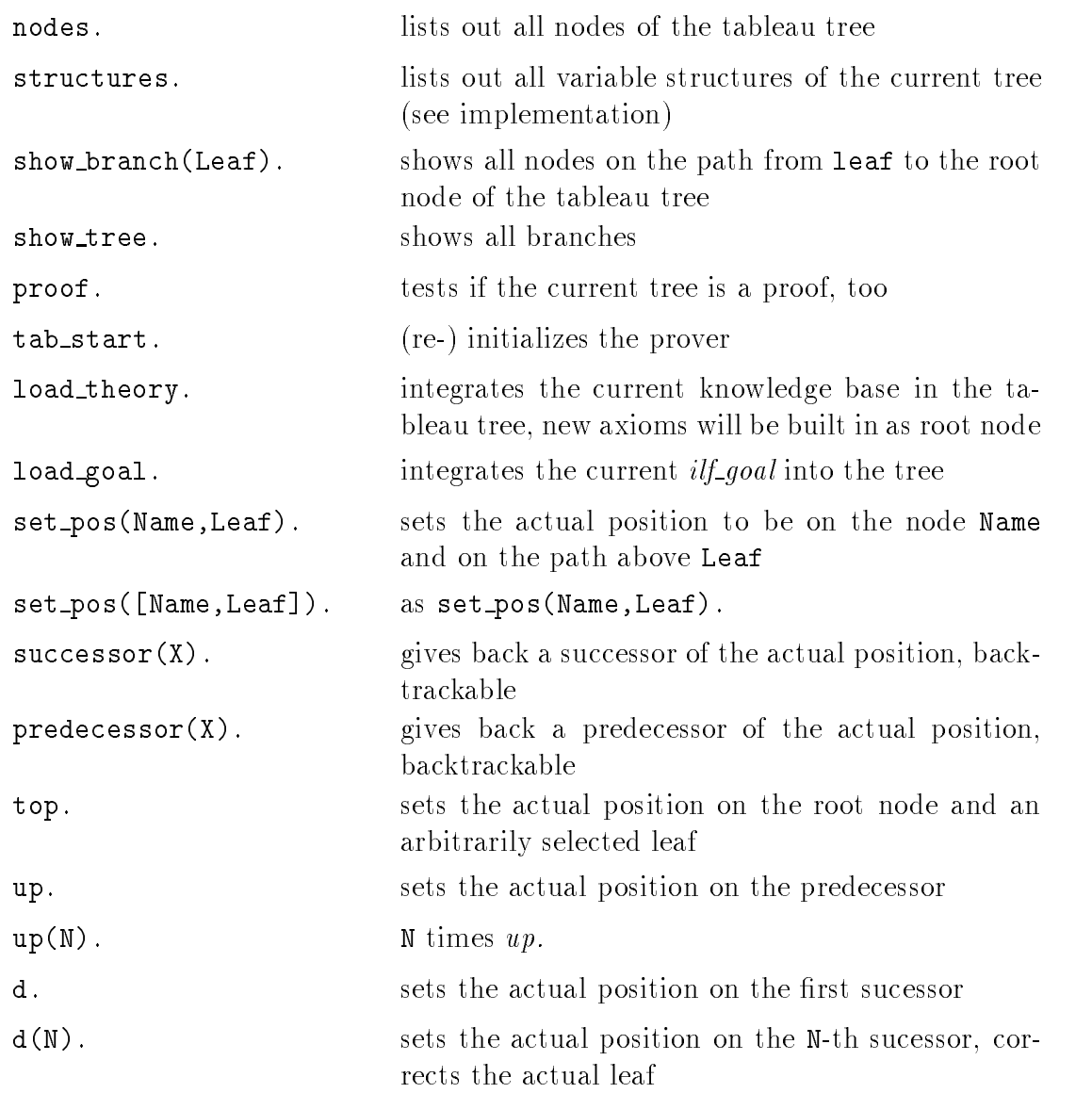

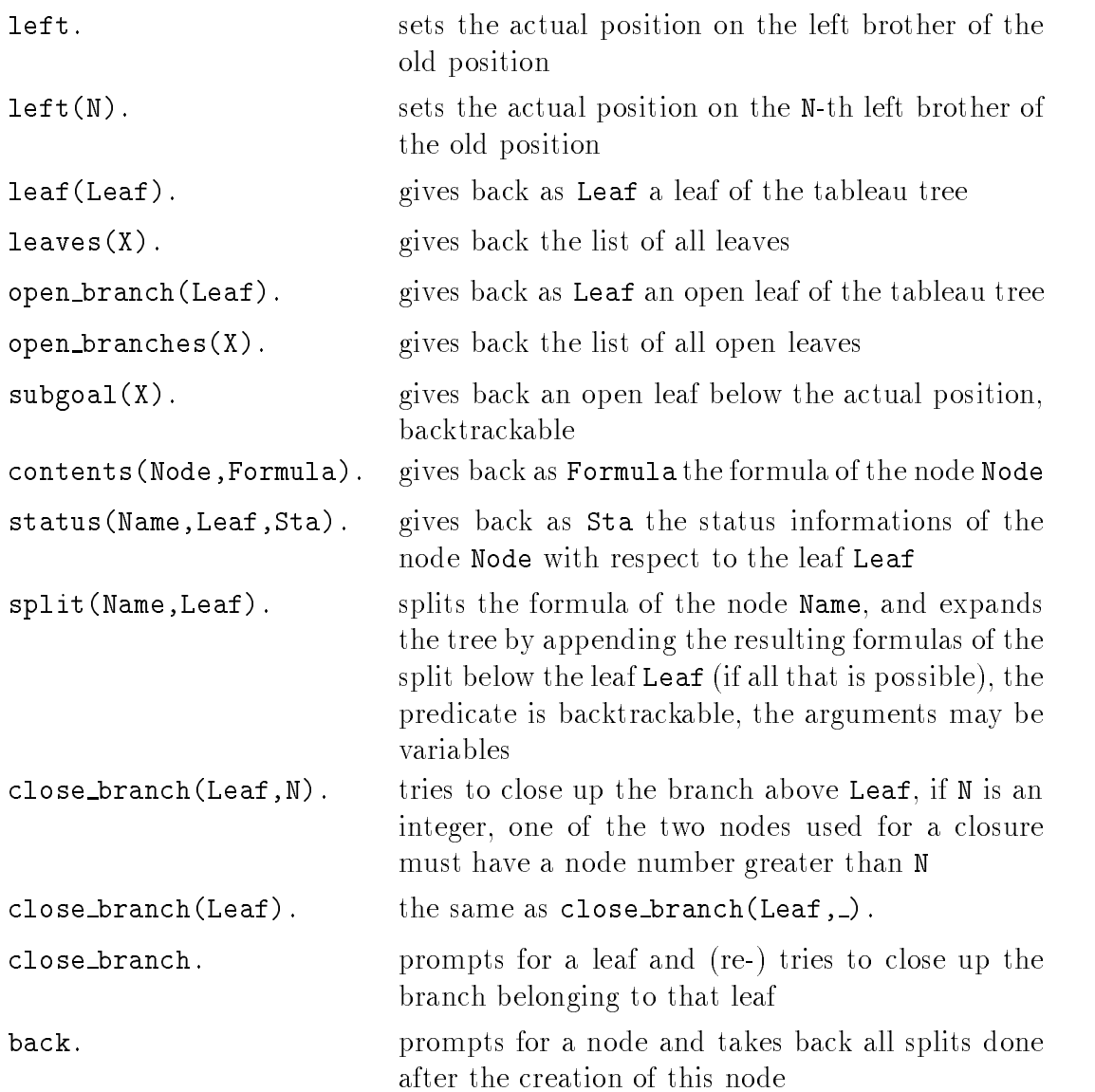

#### 8.1.6 iTAB - Tableau Calculus based on the ILFA Library

The iTAB is an interactive theorem prove based on the tableaux calculus-based on the tableaux calculuswall described in the literature sees  $\{x \cdot x\}$  in the literature section in C using the literature of the  $ILFA$  system (see [DFKBLL]).

### Commands of itab

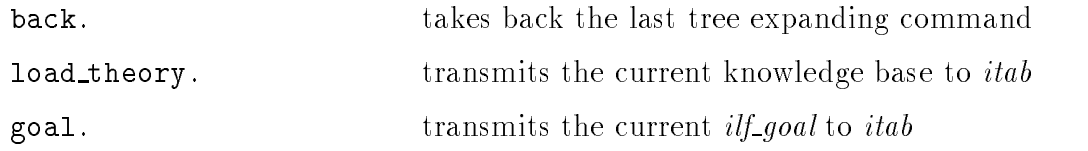

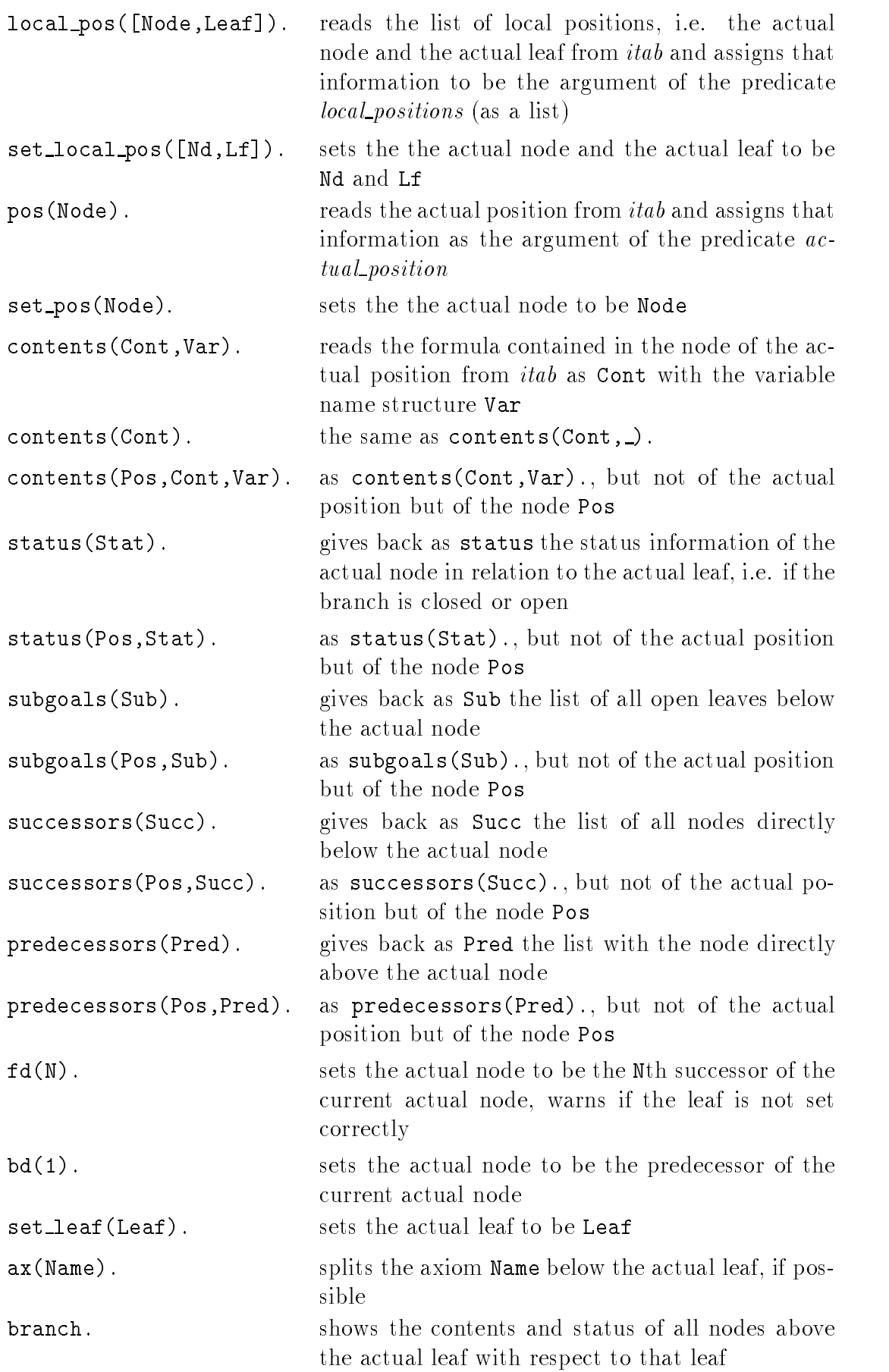

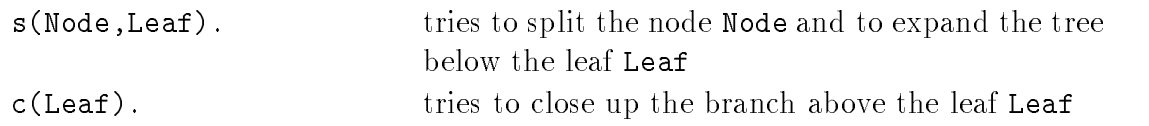

## 8.2 Automated Deductive Systems

#### DISCOUNT 8.2.1

This system integrates the *DISCOUNT* system for distributed knowledge based equational reasoning and completion from the University Kaiserslautern [DP92]. The flags and parameters follow the user manual of DISCOUNT. The system automatically works in the silent and team mode and will perform PCL with the same input files if the task can be proved to get the dependencies. It is possible to congure experts- referees and selectors in the sense of DISCOUNT and to combine them to teams Undian Discount-American Discount-American Discount-American Discount-American to be referred to by names that can be arbitrary PROLOG terms

### DISCOUNT menu

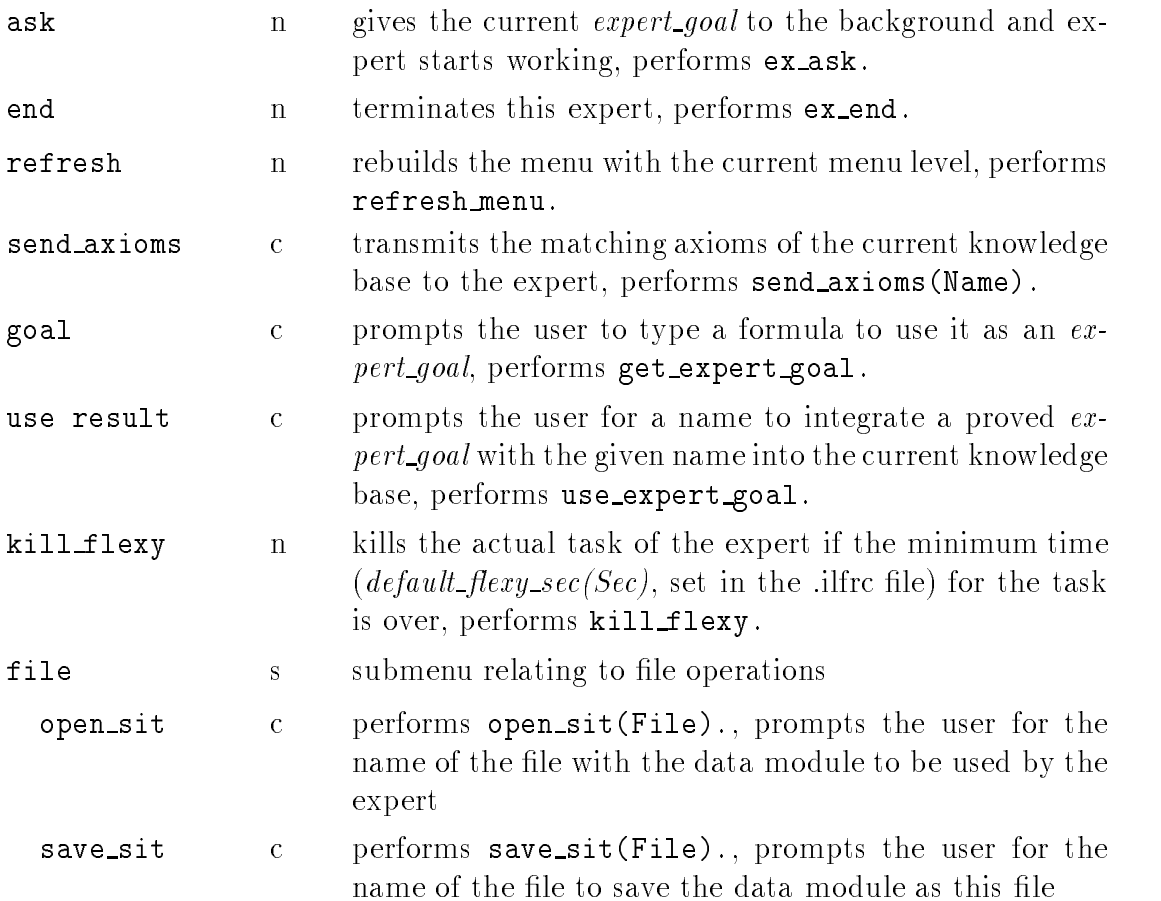

In higher menu levels there are many other menu points to configure the team of are are listed only the points that are listed only the present that are distincted that are additional to the manual

### more from the DISCOUNT menu

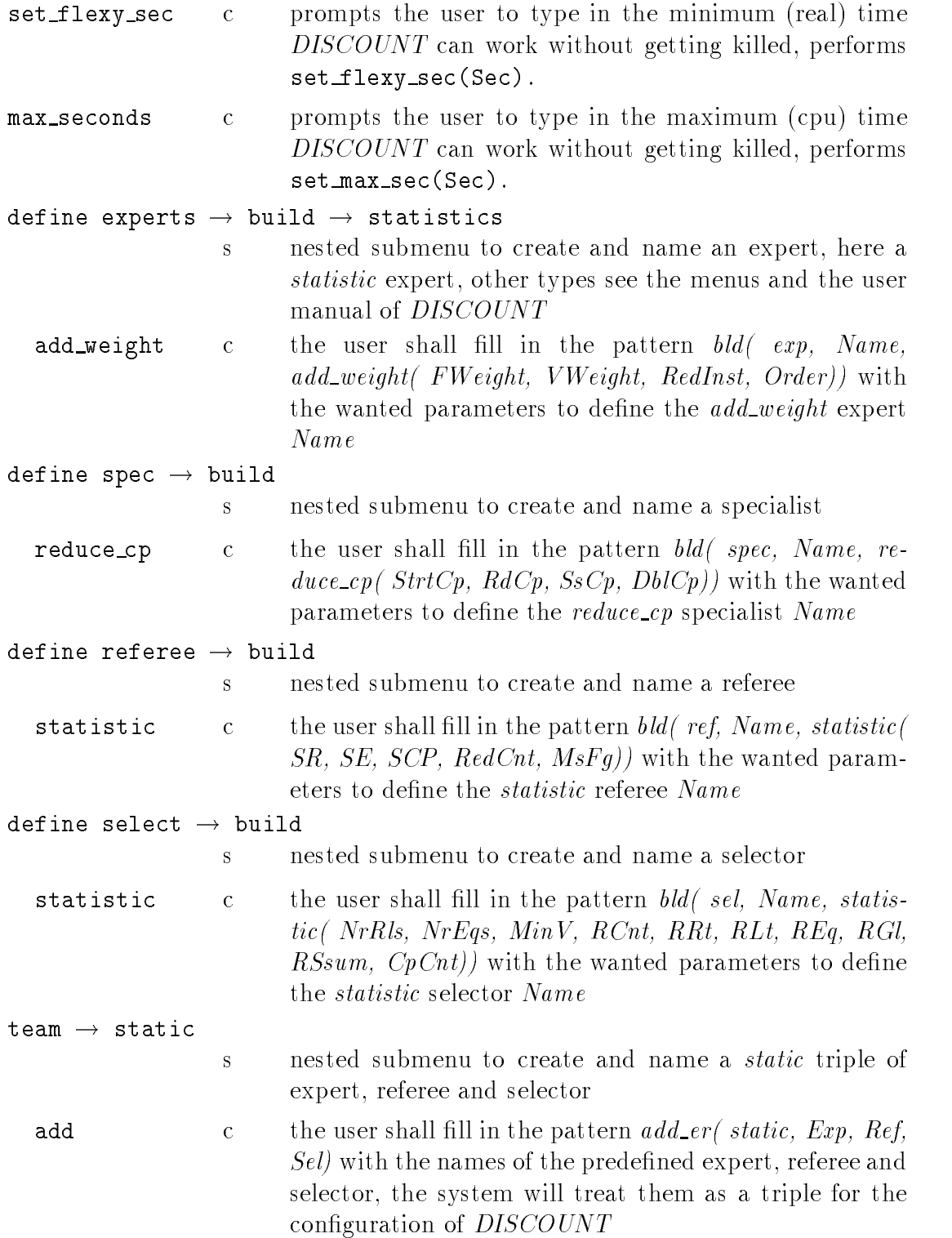

## 8.2.2 SETHEO

The SETHEO system uses the SETHEO resolution based automated theorem prover from the Technical University Munich [LSBB92]. The system will verify the dependencies of the goal from the input formulas and write them back to the user

### SETHEO menu

![](_page_38_Picture_308.jpeg)

### 8.2.3 OTTER

OTTER is an automated theorem prover from Argonne National Laboratory  $(MC90)$  for first order theories with special support for reasoning about equality The syntax of the commands is as described in Otters manual- except that theories and goals are taken from ILF Thereforeto control the work of the expert

### OTTER menu

![](_page_39_Picture_306.jpeg)

## 8.2.4 An AC Rewrite System for Lattices and Groups

The BgPest system tries to prove a given formula by rewriting due to a method of Peterson and Stickel [PSt81]. It decides automatically whether the theory of groups or or antices is to be used-used-corrected-case in the left side of the left side of the left side of the left equation If there is no operator- then one will be searched on the right side

The result will be the (lexicographically smallest) normal forms of both sides of the  $\mathbf b$  but only if the standard follows the usage follows the standard follows the standard follows the standard follows the standard follows the standard follows the standard follows the standard follows the standard fol of the Experiment Correct and not necessary and not possible to send theories to send the background

### BgPest menu

![](_page_39_Picture_307.jpeg)

![](_page_40_Picture_264.jpeg)

## 8.2.5 Algebra

algebra is an automated deductive system specialized to utilize simple algebraic properties Unlike other automated systems it works in the foreground because it performs relatively simple actions

When *algebra* is started for the first time it checks the actual knowledge base for axioms saying that some of the operators are associative- commutative- or distributive algebra has the following rules rules of the following rules of the following rules of the following rules of the following rules of the following rules of the following rules of the following rules of the following rules

### algebra menu

![](_page_40_Picture_265.jpeg)

#### TwoLat - the Two Element Lattice 8.2.6

The TwoLat system is not a deductive system in the usual sense- it tests formulas in the lattice with two elements The fact that a universal Horn formula is true in that model- can be treated as a proof of this formula from the theory of distributive lattices see Da Moreover- the system can be used as a model tester to prevent proofs of formulas not valid in that model (so-called junk theorems). The usage follows the standards of the ExpertManager- but it is not nessecary and not possible to send theories to the background The user must recall- that proved by TwoLat means only valid in the model of TwoLat.

TwoLat menu

![](_page_41_Picture_286.jpeg)

## 8.2.7 ThreeLat – a Three Element Lattice Model

ThreeLat is a system that checks the validity of a quantifier free formula  $G$  from the language of lattice ordered groups in the integers <sup>G</sup> may contain additional constants-definition about the facts about the given as additional axioms may be given as additional axioms of ..... precise it, it is checked whether G holds in this model for all instances of the  $\cdots$ constants with the values  $-1, 0, 1$  satisfying the additional axioms. If this is true and  $G$  is a Horn formula which does not contain the symbol for the group operation, ThreeLat returns proved since  $G$  is a logical consequence of the theory of lattice ordered groups and the additional axioms (see [Da93]). If G holds but is not a Horn formula or contains the group operation symbol- ThreeLat returns passed- otherwise it returns refused The usage follows the standard of the ExpertManager- but it is not necessary and not possible to send theories to the background

### ThreeLat menu

![](_page_41_Picture_287.jpeg)

## Extending ILF

Extending the power of  $I\!L\!F$  requires more information on the internal structure of ILF- which will be given in this section We shall describe how to integrate new interactive and automated systems

#### 9.1 Integration of Interactive Systems

The knowledge base of  $ILF$  is kept in the PROLOG module axioms prm in the predicate ax name- The rst argument of this predicate is the name of the axiomthe second and third argument are head and body of the sequent constituting the axiom The last argument is a variable name structure as described in the manual of PROLOG If the structure of a sequent is not relevant- the complete formula can be contained in the second argument while the third argument is true

When a new deductive system is called- the corresponding module is loaded and a separate module for the data of the system is created. If the system contains predicates density and the new density over the existing of the new denity of the existing order the existing o makes it possible to realize the same commands in different systems by different procedures When a system nishes its work-denitions are restored as  $\mathcal{L}$ 

Deductive systems are accessed via the deduction system manager- which is called by ded sys man- The rst argument is the deductive system to activate- the second a tactic to execute

By convention every deductive system DedSys provides the predicates DedSys and DedSys-DedSys-DedSys-DedSys-DedSys-DedSys-DedSys-DedSys-DedSys-DedSys-DedSys-DedSys-DedSys-DedSys-DedSys-

```
DedSys : = ded\_sys\_man(DedSys, break).
DedSys(Tactic) :- ded_sys_man(DedSys,Tactic).
```
If the deduction system manager gets messed up for instance by leaving the Tactic or the break by above, we set it is it is it in the state of the state  $\sim$ 

when a deductive system starts-up the deduction system manager man system as created a data module containing only a fact ilf goal (Head, Body, unproved, Name) and being

the current input/output module. Body  $\rightarrow$  Head is the formula to be proved. The last argument Name is a name for this formula if the system was called by the command reduces and none otherwise.

When the system is left- the third argument must be changed from unproved to proved if the goal has been proved It is also possible to instantiate variables in the formula if only an special case of the goal could be proved

The designer of a deductive system must be aware that ILF may backtrack into the system in order to look for another proof of the same goal.

A deductive system is integrated by defining a new fact:

```
ded_sys_props(System,Modules,CallProcedure,ExitProcedure)
```
Here

- $\bullet\,$  system is the name of the system,
- $\bullet$  Module is a list of PROLOG modules to be loaded,
- $\bullet$  callProcedure is a PROLOG predicate that is performed before any tactic,
- $\bullet$  ExitProcedure is a PROLOG predicate that is performed before the deductive system is left-tactic succeeded in the tactic succeeded in the tactic succeeded in the tactic succeeded i

A new interactive deductive system should  $-$  if possible  $-$  define the predicates successors- predecessors- predecessors- problem described in Section 2011. In order to the section of the section of the section of the section of the section of the section of the section of the section of the section of make tacticals available

New deductive systems developed in C must also be connected with ILF through a PROLOG module.

strictly speaking-the C programme requires Some collection of procedures Some Collection of these procedures are necessary. E.g. load\_theory to load a knowledge base and return handles for the axioms read-  $\mathbf{A}$  . He complete a goal to be proved etc. If the proved etc. list with a description of the interface is contained in the file ceditor. dok. The  $\text{main}$  () function and the functions necessary to communicate with ILF are defined in editor.c. The C-programmer has to include ceditor.h and editcmds.h and link his object files with editor o and editerals o. All these files are located in the ILFHOME-ILFHOME-ILFHOME-ILFHOME-ILFHOME-ILFHOME-ILFHOME-ILFHOME-ILFHOME-ILFHOME-ILFHOME-ILFHOME-ILFHOME-IL

The PROLOG side of the interface can make use of the modules ilfa. prm and editorpromands implemented the standard communicates for the predicates for  $\sim$ the communication If the call procedure of the new deductive system calls ilfasys initPathTitle - where Path is the complete path to the executable programme- Title in connection with a process ID is used as the title of an Xterm showing the stderr of the C programme.

## 9.2 Integration of Automated Theorem Provers

Automated theorem provers are usually integrated as background experts. They should have a PROLOG module SYSTEM. prm that has all its predicates private except for System top-particle starting the system of the system and and and and and and and and an

special predicate port SYSTEM-  $\mathcal{N}$  , which must be denoted by port SYSTEM-  $\mathcal{N}$ Moreover- there must be the predicate listen problem- If this predicate is called with an argument of the form expert  $\mathcal{L}$  . The automorphism  $\mathcal{L}$  is the automorphism of  $\mathcal{L}$ tomated theorem prover should try to prove Goal from the theory it finds in its ax names in its data module experience in its data model is defined and the number of the number of the number expert- obtained from the ExpertManager Since all predicates in the data module of the system are private- dierent copies of the same system may be active at the same time It an order to access the data module-data module-data model predict module-predict component of the icates from the data module are called by external predicates like bagof- they must be included in port- When the prover has nished its work successfully- it should call output\_write(Job,expert\_goal(Goal,SYSTEM,proved(Job),Name,N)). Finally it must call output\_write(Job,ready).

If an external system is not implemented within the PROLOG-2 in the background is called- listen problem- must produce an input le for the external system and start it as a background process using Process using Process using Process using Process using Process usin listen problem- should succeed without the call of output writeJobready For such systems there must be a predicate search results- dened for the system. The call search results(SYSTEM, Nr, Job). informs the system SYSTEM with data module  $exp_Nr$  that the results of the Job Job can be analyzed. Usually- the raw output of the external system will be analyzed roughly by a filter programme which sends the call search\_results(SYSTEM,Nr,Job). to the pipe USERILFHOME-COMPLETE In the ExpertManager in the background prolog will forward this call to SYSTEM. search\_results should finish calling output\_write(Job,ready).

It is recommended to start external processes with limited CPU time After the call , the external system in the list of the listen predicates problem problem that  $\alpha$ the PID's of the processes belonging to the external system should be called. These PIDs should be sent to the pipe USERILFHOME-tmp-comap as pidList - where List has the form NrPID list and PID list looks like PID PIDn or Host PID HostnPIDn Since the determination of the exact PIDs is often not possible each mechanism  $\alpha$  and  $\alpha$  are equal to the extended of the extra sensor  $\alpha$ signal is the processes from  $\mathbf{r}$  and  $\mathbf{r}$  and  $\mathbf{r}$  and  $\mathbf{r}$ 

Generic background experts can be found in the files  $\frac{1}{2}$ [LFHOME}/doc/name.pro and \${ILFHOME}/doc/name1.pro.

#### 9.3 Adding Menus

if the graphical user interface is active-type interface interface is a new menu  $\mathcal{A}$ up by the command create\_menu(MENU). The items of this menu are descibed by the predicate menu info MENU- in the module exmenusprm The rst argument of this predicate is a number N indicating that this item will be displayed at menu levels greater or equal to N

If the item is a submenu- the second argument is the string to be shown as the title of the submenu

By an *itemlist* we mean a list having three members. The first is one of the atoms confirm and noconfirm- indicating whether the action triggered by the menu item needs confirmation from the user or not. The second member is a string or an atom to be displayed in the menu and the last member is a string to be passed to PROLOG when the menu item has been selected

It is also possible to create a separator within a menu by filling in [separator] as itemlist

For menu items of the top level menu- the second argument of menu info MENU is an itemlist describing the item. For items of submenus the second argument is a difference between a sequence of  $x$  and an itemlist. The length of the  $x$ -sequence coincides with the depth of the item in the menu hierarchy

Here we give an example of some possible lines

```
menu_info_expert(0,[confirm,load_tac,"0:load_tac(Tac)"]).
menu_info_expert(0,[noconfirm,answer,ex_answer]).
menu_info_expert(0,[confirm,menu_level,"new_level(N)"]).
menu info expert(0, [separation]).
menu info expert
synchronize	
menu info expert
xnoconfirmcommunicationex sync	
menu info expert
xconfirmaxioms
ax syncExpertNr
```
# A Sample Configuration: The ProofPad

We describe a configuration of  $ILF$  that has been designed to make the power of recent deductive systems available to users not specially trained The version currently implemented is configured to support proofs from the first order theory of the description of the description below will not refer to the description of the second to the second to t special aspects. We shall explain the integration of the different parts of  $ILF$  within one application

The *ProofPad* is a deductive system of very limited abilities that are considerably extended by the use of other deductive systems It presents to the user as a sequence of proof lines to be edited. Each line has a status and the aim of the user is that each line has the status proved However- the user cannot change the status directly The system checks automatically- whether a specic line is a logical consequence of the preceding lines. It takes a fixed number of preceding lines into account. This number can be set with the  $\frac{i}{f}$ state pad recall; its default value is 3. Each time the user inserts a new line- the modied problems are passed automatically to a process running in the background This background process tries to solve the problems within a limited amount of time It can employ also other deductive systems- notably the automated theorem provers SETHEO and DISCOUNT The work of these systems is controlled in a flexible way using the predicate flexy kill described in section it is the standard proves can prove a line-prover can status is the status is changed in the foreground to proved-background to proved-background to proved-background Since the background S can also test the validity of formulas in domain species in domain species in domain species in domain and the also find out that a formula is unprovable and change the status accordingly to unprovable This may happen because the user has made a semantic mistake or because the preceding lines do not yet contain enough information

Like any other deductive system- it is called by Name reduces Head to Body by  $p$ ad (Modus) (cf. 3.1). Modus can be direct or indirect depending on the type of proof to be edited. Currently only direct proofs are supported. It is also possible to call simply pad. Then the  $ProofPad$  will ask the user for the necessary information.

When the ProofPad has been started- the background is congured in an appropriate way. This can be seen by the menus of the background experts that become available

now The actual status of the proof can be inspected in the proof can be inspected in the proof can be inspected available either from the command line or from  $ProofPads$  pulldown menu.

### viewer commands of ProofPad

![](_page_47_Picture_280.jpeg)

In each of these presentations the goal will be named Theorem if the proof is com plete. Otherwise it is displayed as Conjecture. The user may move through the lines using the commands set pos up d described in Section The command last takes him to the first line that has not been proved yet. The main tool of the user is the insertion of lines containing new formulas by the command ins (Formula) at the current position. These formulas get the status untried. Then they are automatically passed to the background system to be proved from a theory that can be set in the *ilf-state* pad default theory. If the background started working on the line- its status is changed to tried and can be changed later on by the background to proved- unproved or unprovable del deletes the current line The status of all lines that have been proved using the deleted line directly is changed to untried.

If the background is not able to prove the formula-formula-formula-formula-formula-formula-formula-formula-formula-formula-formula-formula-formula-formula-formula-formula-formula-formula-formula-formula-formula-formula-fo

- $\bullet$  insert further lines or  $\hspace{0.1mm}$
- $\bullet$  modify the theory to be used by the command use(lheory) or  $\hspace{0.1mm}$
- $\bullet$  extend the theory by the command use\_also(Theory)  $-$

Here Theory can be either the name of a theory or an axiom or a list of such names Moreover- Theory can contain numbers of lines to be used- provided they occur before the current line. pad\_use\_always(Theory) specifies a theory that will always be added to the theories given to prove the lines on the  $ProofPad$ . Usually,

this is applied to ensure that frequently needed axioms like the basic axioms of equality or of an ordering are not omitted

The deductive system algebra (cf. Section  $8.2.5$ ) provides tools to construct new proof lines automatically. From the *ProofPad* they are used by the commands ac\_move and distribute. These commands require parameters for the position of the subterms of the actual formula to be used If they are called without parameters , the structure pulled the formula in the structure of the formula in the formula in the formula in the formula current line is displayed as a tree by the  $TreeViewer$  and the user can select the desired position with the right mouse button or he can display a subformula in the TreeViewers text window as a string and select a certain substring with the mouse. In the latter case-induced substrategies substrategies substrategies of the smallest substrategies of the smallest substrategies of the smallest substrategies of the smallest substrategies of the smallest substrategies of selected

If an axiom is a Horn clause with a head matching the formula in the current linethe literals in the body can be automatically inserted as new lines in front of the current line by using the name of the axiom as a command This mechanism is also used internally to connect the algebra system with the  $ProofPad$ . E.g. moving a subterm from Post Post calls the procedure calls the procedure

```
pos(P), problem(P, F, \_),
```

```
 Getting the actual position and the contents of the current line cf section 

algedist	 reduces F to F
 by algebraac move rulePos
Pos
```
 $\frac{1}{2}$  Calling the algebra system (cf. section 3.1) with the rule of inference ac move rule. Note that F1 is a variable that will be instantiated by this call!\*/ alge(dist),

```
/* Applying the axiom alge(dist) just created */
```

```
forget ax(alge(dist))
```

```
/* Forgetting this axiom */
```
Lines of a proof can be recordered by the communication (III ) is not all the communications of  $\sim$ with the correct as far as far as far and the possible with the correct corrections of the correct of the correct of the correct of the correct of the correct of the correct of the correct of the correct of the correct of of the proof. move\_lines\_fd (move\_lines\_bd) moves all lines to the bottom (to the top- respectively as far as possible This can provide a better readability of the proof, especially when transformed to E-1<sup>2</sup>X output.

The  $IAT$ <sub>EX</sub> output uses the article style of  $IAT$ <sub>EX</sub>. Author and title can be set by the ilf states pad author and pad title- respectively All les making up the LaTEX input reside in  $\{\tt USERILFHOME}\/\tt{tmp}$ . The files  $\tt proof.$  tex contain the proof. The title is contained in the file title.inp.

For the B-1B+ output, mes or equations or inequalities may be combined mov a chain of equations or inequalities These formulas are connected by the words clearly-therefore and by clearly indicates that no other line indicates that no other line indicates that no o the proof has been used- hence means that just the formula immediately preceding the current formula has been used and "therefore" shows that just the number of immediately preceding formulas set in the *ilf\_state* pad\_recall have been used. All the other references are given explicitly All axioms not belonging to one of the theories specified in the *ilf\_states* pad\_default\_theory and pad\_use\_always are explicitly mentioned at the places where they have been used All formulas that are

added to the knowledge base at run time for further use with the *ProofPad* should be inserted in a theory specified in the *ilf-state* pad reference. The default theory for this purpose is lemmata

The ProofPad can be left by typing end If a proof has been completed- the user has the possibility to write it into a  $\text{IATEX}$  input file that can be used in a larger manuscript In order to do this- the formula that has been proved must have a hance  $\min$ , which mass be a PROLOG atom. Then the lifes  $\min$ ,  $\min$  and  $\max$ input file - and NAME. dep containing the relevant dependencies are created.

If the proof on the ProofPad is the last of a series of proofs of lemmata- a manuscript can be created This is done in the command outline erases the community the common the common the community of ProofPad after saving the actual proof and builds a new proof by analyzing the dependencies in the files \*.dep. Each line of this new proof consists of one of the lemmata proved before. The lines can be arranged for the manuscript using the commands described above. Then the final manuscript containing all the proofs of the lemmata can be created by the command make manuscript. It generates a file manuscript.tex.

## Bibliography

- Da Dahn- B Applying Algebraic Properties in Deduction preprint
- DP Denzinger- J- Pitz- W Das DISCOUNTSystem Benutzerhand buch; SEKI Working Paper SWP-92-16
- decade-buning-buning-buning-buning-buning-buning-buning-buning-buning-buning-buning-buning-buning-buning-buning-ILFA A Pro ject in Experimental Logic Computation- Technischer Bericht der UniversitatGH Paderborn- Reihe Informatik- Nr - $(1994)$
- , all the System-University of the Company and Harmelen-Clam System-Clam Systems (1999), and the Oystem-University Proc th Conf Aut Ded- Lecture Notes Art Int- vol  -
- $[LSBB92]$  R Schumann- J Bayerl- S Bibel- W SETHEO A High Performance Theorem Prover- Journal of Automated Reasoning- - S
- MC McCune- W Otter in Stickel- ME ed Proceedings of the  $\mathcal{L}$  that can be considered by  $\mathcal{L}$  and  $\mathcal{L}$  and  $\mathcal{L}$  are considered by  $\mathcal{L}$
- , we are the Mellouling and the Modie Problem and the Modie Area and the Modient Problem Representation of the duction and its Extentsion to Threevalued Logic- KINRW  $KI-Verbund NRW (1990).$
- , patent per complete Sets of Reduction and Some per complete Sets of Reduction and Some per complete Sets of  $\blacksquare$  . The orientational Theories-Mach voltages  $\blacksquare$
- $[P188]$ Plaisted, D. A.: Non-Horn Clause Logic Programming without Contrapositives- Journal of Automated Reasoning  -
- $[Sm68]$  Smullyan- R M FirstOrder Logic- Springer- Berlin
- St  Stickel- M E A PROLOG Technology Theorem Prover- New gen eration computing -
- $\left[\text{Wo}92\right]$  A Deduktionssysteme und Taktikubersetzung- Diplomarbeit-HumboldtUniversitat zu Berlin- Fachbereich Mathematik-